# OpenXM/Risa/Asir-Contrib

OpenXM/Risa/Asir-Contrib User's Manual (English Edition) Edition 1.2.3 for OpenXM/Asir2000 February 2005.

by OpenXM Developing Team

## 1 Introduction

The computer algebra system asir can use servers, which support the OpenXM protocols (Open message eXchange for Mathematics, http://www.openxm.org), as components. The interface functions to call these servers are loaded by loading the file 'xm'. This file is automatically loaded in "Risa/Asir(OpenXM distribution)", which we call OpenXM/Risa/Asir in this document. This document explains these interface functions for asir and several mathematical and utility functions written in the user languages of Risa/Asir. These mathematica and utilitiy functions are outputs of Asir-contrib project.

As to technical details on the OpenXM protocols, see 'openxm-en.tex' at '\$(OpenXM\_HOME)/doc/OpenXM-specs'.

Enjoy mathematics on your computer.

List of contributors:

- Maekawa, Masahide (Oct., 1999 : CVS server)
- Noro, Masayuki (Jan., 1996 : OpenXM Protocol OXRFC-100, asir2000)
- Ohara, Katsuyoshi (Jan., 1998 : ox math, oxc OXRFC-101)
- Takayama, Nobuki (Jan., 1996 : OpenXM Protocol OXRFC-100, kan/sm1, asircontrib)
- Tamura, Yasushi (Nov., 1998 : OpenMath proxy, tfb)
- Fujimoto, Mitsushi (Windows)
- Iwane, Hidenao (Knapsack factorizer)
- Nakayama, Hiromasa (Gaussian elimination)
- Okutani, Yukio (Oct., 1999 Feb., 2000 : matrix, diff, ...)
- Stillman, Mike (Macaulay 2 client and server)
- Tsai, Harrison (Macaulay 2 client and server)

Chapter 1: Introduction 2

See OpenXM/Copyright for the copyright notice.

# 2 Function Names in Asir Contrib

Not yet written. Not yet written.

# 3 Asir-contrib for Windows

A part of Asir-contrib works on Windows. The following functions and components work on windows; the outer component sm1 and functions in asir-contrib which do not call outer components. In the cygwin environement, the outer components sm1, phc work. The other outer components do not work.

The following functions do not work on Windows. Some of them work in the cygwin environment of Windows.

- gnuplot\_\*
- $\bullet$  om\_\*
- $\bullet$  m\_ $*$
- phc\_\*
- print\_dvi\_form
- print\_gif\_form
- print\_open\_math\_xml\_form
- print\_png\_form
- print\_xdvi\_form
- print\_xv\_form
- tigers\_xv\_form

## 4 Basic (Standard Functions)

#### 4.0.1 base\_cancel

 $base$ <sub>cancel</sub> $(S)$ 

: It simplifies S by canceling the common factors of denominators and numerators.

Example:

base\_cancel( $[(x-1)/(x^2-1), (x-1)/(x^3-1)]$ );

#### 4.0.2 base\_choose

 $base\_choose(L,M)$ 

: It returns the list of the order M subsets of L.

Example:

base\_choose([1,2,3],2);

It outputs all the order 2 subsets of the set  $\{1, 2, 3\}$ 

#### 4.0.3 base\_flatten

```
base_flatten(S)
```
: It flattens a nested list S.

Example:

base\_flatten([[1,2,3],4]);

#### 4.0.4 base\_intersection

base\_intersection(A,B) : It returns the intersection of A and B as a set.

Example:

base\_intersection([1,2,3],[2,3,5,[6,5]]);

#### 4.0.5 base\_memberq

#### base\_memberq(A,S)

: It returns 1 if A is a member of the set S else returns 0.

Example:

base\_memberq(2,[1,2,3]);

#### 4.0.6 base\_permutation

```
base\_permutation(L)
```
: It outputs all permutations of L. BUG; it uses a slow algorithm.

#### Example:

base\_permutation([1,2,3,4]);

4.0.7 base\_position

```
base\_position(A, S)
```
: It returns the position of A in S.

Example:

base\_position("cat",["dog","cat","monkey"]);

#### 4.0.8 base\_prune

 $base\_prune(A, S)$ : It returns a list in which A is removed from S.

Example:

base\_prune("cat",["dog","cat","monkey"]);

#### 4.0.9 base\_replace

```
base_replace(S,Rule)
           : It rewrites S by using the rule Rule
```
Example:

base\_replace(x^2+y^2,  $[[x,a+1],[y,b]]$ ); x is replaced by  $a+1$  and y is replaced by b in  $x^2+y^2$ .

#### 4.0.10 base\_set\_minus

```
base_set_minus(A,B)
           : A \setminus BExample:
      base_set_minus([1,2,3],[3,4,5]);
```
#### 4.0.11 base\_set\_union

```
base_set_union(A, B): A \cup B
```
Example:

base\_set\_union([1,2,3],[3,4,5]);

#### 4.0.12 base\_subsetq

```
base\_subsetq(A, B)
```
: if  $A \subseteq B$ , then it returns 1 else 0.

Example:

base\_subsetq([1,2],[1,2,3,4,5]);

4.0.13 base\_subsets\_of\_size

```
base_subsets_of_size(K,S)
```
: It outputs all subsets of S of the size K. BUG; it uses a slow algorithm. Do not input a large S.

Example:

base\_subsets\_of\_size(2,[3,5,3,2]);

# 5 Numbers (Standard Mathematical Functions)

```
5.0.1 number_abs
```

```
number\_abs(X):
  Example:
      number_abs(-3);
5.0.2 number_ceiling
number_ceiling(X)
         :
  Example:
      number_abs(1.5);
5.0.3 number_factor
number_factor(X)
          : It factors the given integer X.
  Example:
      number_factor(20);
5.0.4 number_floor
number_floor(X)
         \cdot :
  Example:
      number_floor(1.5);
5.0.5 number_imaginary_part
number_imaginary_part(X)
          :
  Example:
      number_imaginary_part(1+2*@i);
5.0.6 number_is_integer
number_is_integer(X)
         \cdot:
  Example:
      number_is_integer(2/3);
```
### 5.0.7 number\_real\_part

number\_real\_part(X) :

Example:

number\_real\_part(1+2\*@i);

# 6 Calculus (Standard Mathematical Functions)

# 7 Series (Standard Mathematical Functions)

# 8 Hypergeometric Functions (Standard Mathematical Functions)

Not yet written

## 9 Matrix (Standard Mathematical Functions)

#### 9.0.1 matrix\_clone

matrix\_clone(M)

: It generates the clone of the matrix M.

Example:

matrix\_clone(matrix\_list\_to\_matrix([[1,1],[0,1]]));

9.0.2 matrix\_det

matrix\_det(M)

: It returns the determinant of the matrix M.

Example:

poly\_factor(matrix\_det([[1,x,x^2],[1,y,y^2],[1,z,z^2]]));

9.0.3 matrix\_diagonal\_matrix

```
matrix_diagonal_matrix(L)
```
: It returns the diagonal matrix with diagonal entries L.

Example:

matrix\_diagonal\_matrix([1,2,3]);

#### References

matrix\_list\_to\_matrix

9.0.4 matrix\_eigenavalues

```
matrix_eigenavalues(M)
```
: It returns the eigenvalues of the matrix M.

Example:

matrix\_eigenvalues([[x,1],[0,y]]);

9.0.5 matrix\_identity\_matrix

matrix\_identity\_matrix(N)

: It returns the identity matrix of the size N.

Example:

matrix\_identity\_matrix(5);

#### References

matrix\_diagonal\_matrix

#### 9.0.6 matrix\_image

#### $matrix\_image(M)$

: It computes the image of M. Redundant vectors are removed.

Example:

matrix\_image([[1,2,3],[2,4,6],[1,0,0]]);

References

matrix\_kernel

9.0.7 matrix\_inner\_product

```
matrix_inner_product(A,B)
```
: It returns the inner product of two vectors A and B.

Example:

 $matrix\_inner\_product([1,2],[x,y])$ ;

9.0.8 matrix\_inverse

```
matrix_inverse(M)
```
: It returns the inverse of the matrix M.

Example:

 $matrix\_inverse([1,2],[0,1]]);$ 

#### 9.0.9 matrix\_kernel

 $matrix\;kernel(M)$ 

: It returns the basis of the kernel of the matrix M.

Example:

matrix\_kernel([[1,1,1,1],[0,1,3,4]]);

9.0.10 matrix\_list\_to\_matrix

matrix\_list\_to\_matrix(M)

: It translates the list M to a matrix.

Example:

```
print_xdvi_form(matrix_list_to_matrix([[1,1],[0,2]]));
```
#### References

matrix\_matrix\_to\_list

#### 9.0.11 matrix\_matrix\_to\_list

```
matrix_matrix_to_list(M)
```
: It translates the matrix M to a list.

#### References

matrix\_list\_to\_matrix

9.0.12 matrix\_rank

#### matrix\_rank(M)

: It returns the rank of the matrix M.

Example:

matrix\_rank([[1,1,1,1],[0,1,3,4]]);

#### 9.0.13 matrix\_solve\_linear

```
matrix_solve_linear(M,X,B)
```
: It solves the system of linear equations  $M X = B$ 

Example:

matrix\_solve\_linear([[1,2],[0,1]],[x,y],[1,2]);

#### 9.0.14 matrix\_submatrix

```
matrix_submatrix(M,Ind)
```
: It returns the submatrix of M defined by the index set Ind.

Example:

matrix\_submatrix([[0,1],[2,3],[4,5]],[1,2]);

#### 9.0.15 matrix\_transpose

```
matrix_transpose(M)
```
: It returns the transpose of the matrix M.

#### References

matrix\_list\_to\_matrix

# 10 Graphic (Standard Mathematical Functions)

## 11 Print (Standard Mathematical Functions)

#### 11.0.1 print\_dvi\_form

print\_dvi\_form(S)

: It outputs S to a dvi file.

Example:

print\_dvi\_form(x^2-1);

References

print\_xdvi\_form , print\_tex\_form

#### 11.0.2 print\_em

 $print_em(S)$ 

: It outputs S by a font to emphasize it.

Example:  $print_em(x^2-1);$ 

#### 11.0.3 print\_gif\_form

 $print\_gif\_form(S)$ 

: It outputs S to a file of the gif format.

#### print\_gif\_form(S | table=key0)

: This function allows optional variables table

#### Example:

print\_gif\_form(newmat(2,2,[[x^2,x],[y^2-1,x/(x-1)]]));

#### References

print\_tex\_form

#### 11.0.4 print\_input\_form

```
print_input_form(S)
```
: It transforms S to a string which can be parsed by asir.

Example:

print\_input\_form(quote(x^3-1));

#### 11.0.5 print\_open\_math\_tfb\_form

#### print\_open\_math\_tfb\_form(S)

: It transforms S to a tfb format of OpenMath XML.

It is experimental. You need to load taka print tfb.rr to call it. Example:

print\_open\_math\_tfb\_form(quote(f(x,1/(y+1))+2));

#### 11.0.6 print\_open\_math\_xml\_form

```
print_open_math_xml_form(S)
```
: It transforms S to a string which is compliant to OpenMath(1999).

Example:

print\_open\_math\_xml\_form(x^3-1);

References

www.openmath.org

11.0.7 print\_output

```
print_output(Obj)
```
: It outputs the object Obj to a file. If the optional variable file is set, then it outputs the Obj to the specified file, else it outputs it to "asir\_output\_tmp.txt". If the optional variable mode is set to "w", then the file is newly created. If the optional variable is not set, the Obj is appended to the file.

print\_output(Obj | file=key0,mode=key1)

: This function allows optional variables file, mode

Example:

```
print_output("Hello"|file="test.txt");
```
References

glib\_tops , ( , )

11.0.8 print\_ox\_rfc100\_xml\_form

print\_ox\_rfc100\_xml\_form(S)

: It transforms S to a string which is compliant to OpenXM RFC 100.

Example:

print\_ox\_rfc100\_xml\_form(x^3-1);

References

www.openxm.org

11.0.9 print\_png\_form

 $print\_png\_form(S)$ 

: It transforms S to a file of the format png.

Example:

print\_png\_form(x^3-1);

#### References

print\_tex\_form

#### 11.0.10 print\_terminal\_form

print\_terminal\_form(S) : It transforms S to the terminal form???

#### 11.0.11 print\_tex\_form

print\_tex\_form(S) : It transforms S to a string of the LaTeX format.

#### $print\_tex_form(S \mid table = key0)$

: This function allows optional variables table

The global variable Print tex form fraction format takes the values "auto", "frac", or "/". The global variable Print tex form no automatic subscript takes the values 0 or 1. BUG; A large input S cannot be translated.

Example:

print\_tex\_form(x\*dx+1 | table=[["dx","\\partial\_x"]]);

The optional variable table is used to give a translation table of asir symbols and tex symbols.

References

print\_xdvi\_form

#### 11.0.12 print\_tfb\_form

```
print_tfb_form(S)
```
: It transforms S to the tfb format.

Example:

print\_tfb\_form(x+1);

#### 11.0.13 print\_xdvi\_form

```
print_xdvi_form(S)
```
: It transforms S to a xdvi file and previews the file by xdvi.

Example 0:

```
print_xdvi_form(newmat(2,2,[[x^2,x],[y^2-1,x/(x-1)]]));
```
Example 1:

print\_xdvi\_form(print\_tex\_form(1/2));

#### References

print\_tex\_form , print\_dvi\_form

#### 11.0.14 print\_xv\_form

#### print\_xv\_form(S)

: It transforms S to a gif file and previews the file by xv.

```
print_xv_form(S | input=key0,format=key1)
```
: This function allows optional variables input, format

Example 0:

print\_xv\_form(newmat(2,2, $[ [x^2,x], [y^2-1,x/(x-1)]]$ ));

Example 1:

```
print_xv_form(x+y | format="png");
```
If the optional variable format="png" is set, png format will be used to generate an input for xv.

References

print\_tex\_form , print\_gif\_form

# 12 Polynomials (Standard Mathematical Functions)

12.0.1 poly\_degree

 $poly\_degree(F)$ 

: It returns the degree of F with respect to the given weight vector.

 $poly\_degree(F \mid weight=key0, v=key1)$ 

: This function allows optional variables weight, v

The weight is given by the optional variable weight w. It returns  $\text{ord}_{w}(F)$ Example:

 $poly\_degree(x^2+y^2-4 |weight=[100,1],v=[x,y])$ ;

#### 12.0.2 poly\_elimination\_ideal

#### poly\_elimination\_ideal(I,VV)

: It computes the ideal intersection of I and the monomial ideal generated by VV.

```
poly\_elimination\_ideal(I, VV | grobner\_basis = key0, v = key1)
```
: This function allows optional variables grobner basis, v

If grobner basis is "yes", I is assumed to be a Grobner basis. The optional variable v is a list of variables which defines the ring of polynomials.

Example 0:

```
poly\_elimination\_ideal([x^2+y^2-4, x*y-1], [x]);
Example 1:
```

```
A = poly_grobner_basis([x^2+y^2-4, x*y-1]|order=2,v=[y,x]);
         poly_elimination_ideal(A,[x]|grobner_basis="yes");
```
References

gr , hgr , gr\_mod , dp\_\*

12.0.3 poly\_factor

 $poly_factor(F)$ 

: It factorizes the polynomial F.

Example:

poly\_factor(x^10-y^10);

#### 12.0.4 poly\_gcd

```
poly\_gcd(F,G)
```
: It computes the polynomial GCD of F and G.

Example:

 $poly_{\text{gcd}(x^10-y^10,x^25-y^25)}$ ;

#### 12.0.5 poly\_grobner\_basis

```
poly_grobner_basis(I)
```
: It returns the Grobner basis of I.

```
poly\_grobner\_basis(I | order=key0, v=key1): This function allows optional variables order, v
```
The optional variable v is a list of variables which defines the ring of polynomials. Example:

```
A = poly\_grobner_basis([x^2+y^2-4, x*y-1]|order=2, v=[y,x]);
```
#### 12.0.6 poly\_hilbert\_polynomial

```
poly_hilbert_polynomial(I)
```
: It returns the Hilbert polynomial of the ideal I.

#### poly\_hilbert\_polynomial( $I \mid s=key0, v=key1$ )

: This function allows optional variables s, v

The optional variable v is a list of variables.

Example:

```
poly_hilbert_polynomial([x1*y1, x1*y2, x2*y1, x2*y2]|s=k, v=[x1, x2, y1, y2]);
```
#### 12.0.7 poly\_initial

#### poly\_initial(I)

: It returns the initial ideal of I with respect to the given order.

#### $poly\_initial(I \mid order=key0, v=key1)$

: This function allows optional variables order, v

The optional variable v is a list of variables. This function computes  $\text{in}_{\prec}(I)$ Example:

poly\_initial( $[x^2+y^2-4, x*y-1]$ |order=0,v= $[x,y]$ );

#### 12.0.8 poly\_initial\_coefficients

#### poly\_initial\_coefficients(I)

: It computes the coefficients of the initial ideal of I with respect to the given order.

#### $poly\_initial\_coefficients(I | order = key0, v = key1)$

: This function allows optional variables order, v

The optional variable v is a list of variables. The order is specified by the optional variable order

Example:

```
poly\_initial\_coefficients([x^2+y^2-4,x*y-1]|order=0,v=[x,y]);
```
#### 12.0.9 poly\_initial\_term

#### poly\_initial\_term(F)

: It returns the initial term of a polynomial  $F$  with respect to the given weight vector.

```
poly_initial_term(F | weight=key0,order=key1,v=key2)
```
: This function allows optional variables weight, order, v

The weight is given by the optional variable weight w. It returns  $\text{in}_w(F)$ Example:

poly\_initial\_term( $x^2+y^2-4$  |weight=[100,1],v=[x,y]);

#### 12.0.10 poly\_solve\_linear

```
poly_solve_linear(Eqs,V)
```
: It solves the system of linear equations Eqs with respect to the set of variables V.

Example:

poly\_solve\_linear([2\*x+3\*y-z-2, x+y+z-1], [x,y,z]);

# 13 Complex (Standard Mathematical Functions)

## 14 OpenMath Functions(Version 1999)

The functions in this section is defined in the file 'om'. An environment to execute Java codes must be set to call the functions described in this section.

Author of OMproxy : Yasushi Tamura , tamura@math.kobe-u.ac.jp

#### 14.0.1 om\_start

```
om_start()
```
:: Start OMproxy server to make a translation between CMO and OpenMath XML (CD's in 1999) expressions.

return Number

```
[155] load("om");
1
[160] om_start();
control: wait OX
Trying to connect to the server... Done.
0
[161] om_xml(<<1,0>>+2*<<0,1>>);
<OMOBJ><OMA><OMS name="DMP" cd="poly"/>
<OMA><OMS name="PolyRing" cd="poly"/>
 <OMI>2</OMI></OMA><OMA>
 <OMS name="SDMP" cd="poly"/>
 <OMA><OMS name="Monom" cd="poly"/><OMI>1</OMI><OMI>1</OMI><OMI>0</OMI></OMA>
 <OMA><OMS name="Monom" cd="poly"/><OMI>2</OMI><OMI>0</OMI><OMI>1</OMI></OMA>
</OMA></OMA></OMOBJ>
[162] om_xml_to_cmo(@);
(1)*<<1,0>>+(2)*<<0,1>>
```

```
14.0.2 om_xml
```

```
om_xml(s|proc=p)
          :: Translate CMO expression of s to a XML expression of OpenMath(CD's in
          1999).
return String
```

```
p Number
```
s Object

```
• Translate CMO s to a XML expression of OpenMath(CD's in 1999).
```

```
For (I=0; I<10; I++) {
   A = 2^1;
   B = om\_xml(A);C = om\_xml_to\_emo(B);print(A == C):
}
```
#### 14.0.3 om\_xml\_to\_cmo

om\_xml\_to\_cmo(s|proc=p)

:: Translate XML expression (CD's in 1999) s of OpenMath to a CMO.

return Object

p Number

s String

• Translate XML expression (CD's in 1999) s of OpenMath to a CMO.

## 15 DSOLV Functions

This section is a collection of functions to solve regular holonomic systems in terms of series. Algorithms are explained in the book [SST]. You can load this package by the command load("dsolv")\$ This package requires Diff and dmodule.

To use the functions of the package dsolv in OpenXM/Risa/Asir, executing the command load("dsolv")\$ is necessary at first.

This package uses  $\alpha$  sm1, so the variables you can use is as same as those you can use in the package sm1.

#### 15.1 Functions

#### 15.1.1 dsolv dual

```
dsolv\_dual(f, v)
```
:: Grobner dual of f.

return List

f, v List

- It returns the Grobner dual of  $f$  in the ring of polynomials with variables  $v$ .
- The ideal generated by  $f$  must be primary to the maximal ideal generated by  $v$ . If it is not primary to the maximal ideal, then this function falls into an infinite loop.

Algorithm: This is an implementation of Algorithm 2.3.14 of the book [SST]. If we replace variables x, y, ... in the output by  $log(x)$ ,  $log(y)$ , ..., then these polynomials in log are solutions of the system of differential equations  $f_-(x->x*dx, y->y*dy, ...)$ .

```
[435] dsolv\_dual([y-x^2,y+x^2], [x,y]);
[x,1][436] dsolv_act(y*dy-sm1_mul(x*dx,x*dx,[x,y]),log(x),[x,y]);\Omega[437] dsolv_act(y*dy+sm1_mul(x*dx,x*dx,[x,y]),log(x),[x,y]);\Omega[439] primadec([y^2-x^3,x^2*y^2], [x,y]);
[[[y^2-x^3,y^4,x^2*y^2],[y,x]]][440] dsolv_dual([y^2-x^3,x^2*y^2], [x,y]);
[x*y^3+1/4*x^4*y, x^2*y, x*y^2+1/12*x^4, y^3+x^3*y,x^2, x*y, y^2+1/3*x^3, x, y, 1]
[441] dsolv_test_dual();
 Output is omitted.
```
#### 15.1.2 dsolv\_starting\_term

```
dsolv_starting_term(f, v, w)
```
:: Find the starting term of the solutions of the regular holonomic system f to the direction w.

return List

f, v, w List

- Find the starting term of the solutions of the regular holonomic system  $f$  to the direction w.
- The return value is of the form  $[[e1, e2, \ldots], [s1, s2, \ldots]]$  where e1 is an exponent vector and s1 is the corresponding solution set, and so on.
- If you set Dsolv\_message\_starting\_term to 1, then this function outputs messages during the computation.

Algorithm: Saito, Sturmfels, Takayama, Grobner Deformations of Hypergeometric Differential Equations ([SST]), Chapter 2.

```
[1076] F = sm1_gkz( [ [1,1,1,1,1], [1,1,0,-1,0], [0,1,1,-1,0]], [1,0,0]]);
[[x5*dx5+x4*dx4+x3*dx3+x2*dx2+x1*dx1-1,-x4*dx4+x2*dx2+x1*dx1,
  -x4*dx4+x3*dx3+x2*dx2,
  -dx2*dx5+dx1*dx3,dx5^2-dx2*dx4],[x1,x2,x3,x4,x5]]
[1077] A= dsolv_starting_term(F[0],F[1],[1,1,1,1,0])$
Computing the initial ideal.
Done.
Computing a primary ideal decomposition.
Primary ideal decomposition of the initial Frobenius ideal
to the direction [1,1,1,1,0] is
[[[x5+2*x4+x3-1,x5+3*x4-x2-1,x5+2*x4+x1-1,3*x5^2+(8*x4-6)*x5-8*x4+3,x5^2-2*x5-8*x4^2+1,x5^3-3*x5^2+3*x5-1],
 [x5-1, x4, x3, x2, x1]]---------- root is [ 0 0 0 0 1 ]
----------- dual system is
[x5^2+(-3/4*x4-1/2*x3-1/4*x2-1/2*x1)*x5+1/8*x4^2+(1/4*x3+1/4*x1)*x4+1/4*x2*x3-1/8*x2^2+1/4*x1*x2,
x4-2*x3+3*x2-2*x1,x5-x3+x2-x1,1]
[1078] A[0];
[[ 0 0 0 0 1 ]]
[1079] map(fctr, A[1][0]);
[[[1/8,1],[x5,1],[\log(x2)+\log(x4)-2*\log(x5),1],[2*log(x1)-log(x2)+2*log(x3)+log(x4)-4*log(x5),1]],
 [[1,1],[x5,1],[-2*log(x1)+3*log(x2)-2*log(x3)+log(x4),1]],
 [[1,1],[x5,1],[-log(x1)+log(x2)-log(x3)+log(x5),1]],
 [1,1], [x5,1]]
```
# 16 Graphic Library (2 dimensional)

The library glib provides a simple interface like old BASIC to the graphic primitive  $(draw_obj)$  of Risa/Asir.

#### 16.0.1 glib\_line

```
glib_line(X0,Y0,X1,Y1)
           : It draws the line [X0, Y0]– [X1, Y1] with color
```
glib\_line(X0,Y0,X1,Y1 | color=key0) : This function allows optional variables color

Example:

 $glib$ line(0,0,5,3/2 | color=0xff00ff);

#### 16.0.2 glib\_open

#### glib\_open()

: It starts the ox plot server and opens a canvas. The canvas size is set to  $Glib\_canvas_x X Glib\_canvas_y$  (the default value is 400). This function is automatically called when the user calls glib functions.

#### 16.0.3 glib\_plot

```
glib_plot(F)
```
: It plots an object F on the glib canvas.

Example 0:

glib\_plot([[0,1],[0.1,0.9],[0.2,0.7],[0.3,0.5],[0.4,0.8]]);

Example 1:

glib\_plot(tan(x));

#### 16.0.4 glib\_print

```
glib_print(X,Y,Text)
```
: It put a string Text at [X,Y] on the glib canvas.

#### $glib_print(X,Y,Text | color=key0)$

: This function allows optional variables color

#### Example:

glib\_print(100,100,"Hello Worlds" | color=0xff0000);

#### 16.0.5 glib\_ps\_form

#### $glib_ps_form(S)$

: It returns the PS code generated by executing S (experimental).

Example 0:

glib\_ps\_form(quote( glib\_line(0,0,100,100) ));

Example 1:

```
glib_ps_fform(quote([glib_line(0, 0, 100, 100), glib_line(100, 0, 0, 100)]));
```
#### References

glib\_tops

#### 16.0.6 glib\_putpixel

```
glib_putpixel(X, Y): It puts a pixel at [X,Y] with color
```
#### $glib_putpixel(X, Y | color = key0)$

: This function allows optional variables color

Example:

glib\_putpixel(1,2 | color=0xffff00);

#### 16.0.7 glib\_tops

#### glib\_tops()

: If Glib ps is set to 1, it returns a postscript program to draw the picture on the canvas.

#### References

print\_output

#### 16.0.8 glib\_window

#### glib\_window(Xmin,Ymin,Xmax,Ymax)

: It generates a window with the left top corner [Xmin,Ymin] and the right bottom corner [Xmax, Ymax]. If the global variable Glib\_math\_coordinate is set to 1, mathematical coordinate system will be employed, i.e., the left top corner will have the coordinate [Xmin,Ymax].

#### Example:

glib\_window(-1,-1,10,10);

## 17 GNUPLOT Functions

This chapter describes interface functions for GNUPLOT ox server  $\alpha \text{ sml\_gnuplot.}$ These interface functions are defined in the file gnuplot. The file 'gnuplot' is at '\$(OpenXM\_HOME)/lib/asir-contrib'.

```
nobuki@yama:~$ asir
This is Risa/Asir, Version 20020802 (Kobe Distribution).
Copyright (C) 1994-2000, all rights reserved, FUJITSU LABORATORIES LIMITED.
Copyright 2000,2001, Risa/Asir committers, http://www.openxm.org/.
GC 6.1(alpha5) copyright 2001, H-J. Boehm, A. J. Demers, Xerox, SGI, HP.
PARI 2.2.1(alpha), copyright (C) 2000,
     C. Batut, K. Belabas, D. Bernardi, H. Cohen and M. Olivier.
OpenXM/Risa/Asir-Contrib(20020804), Copyright 2000-2002, OpenXM.org
help("keyword"); ox_help(0); ox_help("keyword"); ox_grep("keyword");
     for help messages (unix version only).
[255] gnuplot.start();
\Omega[257] gnuplot.gnuplot("plot sin(x**2);");
0
```
The function grap to the  $(\text{d}t, \text{step})$  demonstrates our gnuplot interface. It numerically solves the heat equation

$$
\frac{\partial u}{\partial t} = \frac{\partial^2 u}{\partial x^2}, \quad u(t,0) = u(t,1) = 1
$$

with the initial condition

$$
u(0, x) = x, (0 \le x \le 0.5), u(1, x) = 1 - x, (0.5 \le x \le 1)
$$

by the explicit scheme for  $0 \le t \le dt * step$ . The segment [0,1] is devided into Heat\_N segments. The static variable Heat\_N can be set by the function gnuplot.heat\_set\_N. If the celebrated Courant-Friedrichs-Levi number  $dt^*$ Heat\_N\*Heat\_N is less than or equal to 0.5, then the explicit scheme is numerically stable. One can observe the instability by changing CFL number.

```
gnuplot.heat_set_N(20); gnuplot.heat(0.001,30); (CFL number is 0.4)
    gnuplot.heat_set_N(20); gnuplot.heat(0.003,30); (CFL > 0.5 unstable)
Author of GNUPLOT: Thomas Williams, Colin Kelley
```
#### 17.1 Functions

#### 17.1.1 gnuplot.start

```
gnuplot.start()
```
:: Start ox\_sm1\_gnuplot on the localhost.

return Integer

• Start  $\alpha$ \_sm1\_gnuplot on the localhost. It returns the descriptor of  $\alpha$ \_sm1\_gnuplot.

- Set Xm\_noX = 1 to start ox\_sm1\_gnuplot without a debug window.
- The descriptor is stored in Gnuplot\_proc.  $P =$  gnuplot.start();

Reference

ox\_launch, gnuplot

#### 17.1.2 gnuplot

```
gnuplot.gnuplot(s|proc=p)
```
:: Ask GNUPLOT to execute the command string s.

return Void

p Number

#### s String

- The server executes the gnuplot command s. When an error occurs, the gnuplot itself terminates and ox sm1 gnuplot server automatically restarts gnuplot.
- gnuplot does not accept a long polynomial.
- gnuplot does not accept  $\hat{\ }$ . Use \*\* instead. [232]  $P =$  gnuplot.start(); 0 \*Plot 3 dimensional graph. [233] gnuplot.gnuplot("splot x\*\*2-y\*\*2;"|proc=P);  $\Omega$ \*Plot 2 dimensional graph. [234] gnuplot.gnuplot("plot [-pi:pi] [-2:2] cos(x);"); 0 \*Output a graph as a postscript figure. [235] gnuplot.output(|file="hoge.eps");  $\Omega$ [236] gnuplot.gnuplot("plot  $sin(x)*cos(x);$ ");  $\Omega$ [237] gnuplot.gnuplot(|file="x11"); 0 \*Plot 3 dimensional graph hiding unvisible lines. [236] gnuplot.gnuplot("set hidden3d");  $\Omega$ [237] gnuplot.gnuplot("splot  $(x**2+y**2)*sin(x**2+y**2)"$ ;  $\Omega$ [238] gnuplot.gnuplot("set isosamples 50");  $\Omega$ [239] gnuplot.gnuplot("splot (x\*\*2+y\*\*2)\*sin(x\*\*2+y\*\*2)");

#### Reference

ox\_launch, gnuplot.start, rtostr, gnuplot.plot\_dots

#### Reference Book

Yabuki Michiro, Otake Tuyoshi; Tukai konasu GNUPLOT, Techno Press, in Japansese, ISBN4-924998-11-7

#### 17.1.3 gnuplot.plot\_dots

#### $g \nmid \text{public.plot\_dots}(d, s | \text{proc}=p)$

:: Plot the dots d with the style s.

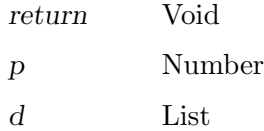

- s String or 0
	- Plot the dots  $d$  with the style  $s$ .  $s$  is a string of the form "style color point". Here, style can be lines, points, linespoints, impulses, dots, steps, errorbars, boxes, boxerrorbars. color can be 1 (red), 2 (green), 3 (blue),  $4, \ldots$ , 8. point can be a number from 1 to 8. The color and point field can be omitted.
	- When  $d == [$ ], the screen will be cleared.

```
[239] P = gnuplot.start();
0
[240] gnuplot.plot_dots([ ] , 0);0
[241] for (I=0; I<10; I++) gnuplot.plot_dots([[1,1^2]]," lines ");
[242] A = [ ];[[243] for (I=0; I<10; I++) A = append(A, [ [I, I<sup>2</sup>]]);[244] A;
[0,0], [1,1], [2,4], [3,9], [4,16], [5,25], [6,36], [7,49], [8,64], [9,81][245] gnuplot.plot_dots(A," lines ");
0
```
#### Reference

gnuplot.start, plot "fileName" with options(GNUPLOT command), gnuplot.clean, gnuplot

#### 17.1.4 gnuplot.heat

```
gnuplot.heat(dt,step)
```
:: It solves the heat equation numerical and plots solutions

return Void

dt floating point number

step Integer

• It solves the heat equation du/dt = d<sup>2</sup> u/dx<sup>2</sup>, u(t,0) = u(t,1) = 0 with the initial condition  $u(0,x) = x$  (0 <= x <= 0.5),  $u(0,x) = 1-x$  (0.5 <= x <= 1.0).

- Heat N is the number of the meshes in the space.
- This function will be called pde\_heat\_demo in a future.

Algorithm: NOT Written. (Difference scheme. Courant-Levi-Friedrichs conditions.)

```
[232] Heat_N = 20$
[233] gnuplot.heat(0.001,30)$
```
#### 17.1.5 gnuplot.output

```
gnuplot.output(|file=s)
```
:: ask GNUPLOT to output graphic to the file s in the Postscript format.

```
return Void
```
s String

- ask GNUPLOT to output graphic to the file s in the Postscript format.
- When s is "x11" or this function is called without the argument, the output will be written to X11 display.

```
[273] gnuplot.output(|file="hoge.eps");
Graphic output of GNUPLOT will be written to hoge.eps as a Poscript file.
\Omega[274] gnuplot.gnuplot("plot tan(x) + sin(x);");
\Omega[275] gnuplot.output();
Usage of gnuplot.output: gnuplot.output(|file="string")
                          gnuplot.output(|file="x11")
Output device is set to X11
```

```
Reference
```
gnuplot

17.1.6 gnuplot.plot\_function

```
gnuplot.gnuplot(f|proc=p)
          :: ask the gnuplot server to draw a graph of f
return Void
p Number
f Polynomial or a list of polynomials
 • ask the gnuplot server to draw a graph of f[290] g\nupuplot.plot_function((x+sin(x))^2);
     \Omega[291] gnuplot.plot_function([x, x^2, x^3]);
     \OmegaReference
```
gnuplot.to\_gnuplot\_format

#### 17.1.7 gnuplot.stop

#### gnuplot.stop()

:: Stop the gnuplot and remove the temporary fifo file.

return Void

s String

• Stop the GNUPLOT and remove the temporary fifo file generated by the mkfifo system call under the temporary directory.

[273] gnuplot.stop()

Reference

gnuplot.start

#### 17.1.8 gnuplot.setenv

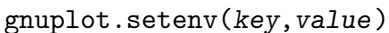

::

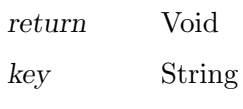

value Object

• The key takes the value either in "gnuplot.callingMethod" or "plot.gnuplotexec".

Use the old method to communicate with gnuplot (version 3).

This method does not use mkfifo, but we need a patched version of gnuplot.

- [273] gnuplot.setenv("gnuplot.callingMethod",0);
- [274] gnuplot.setenv("plot.gnuplotexec",getenv("OpenXM\_HOME")+"/bin/gnuplot4ox");

Calling your own gnuplot binary.

[274] gnuplot.setenv("plot.gnuplotexec","/cygdrive/c/program files/gnuplot/pgnuplot

#### Reference

gnuplot.start
# 18 Mathematica Functions

This chapter describes interface functions for Mathematica ox server ox\_math. These interface functions are defined in the file 'm'. You need to load the file before using the interface functions. by the command  $load("m")$ \$. The file 'm' is at '\$(OpenXM\_HOME)/lib/asir-contrib'.

Note: ox\_reset does not work.

```
nobuki@yama:~$ asir
This is Risa/Asir, Version 20020802 (Kobe Distribution).
Copyright (C) 1994-2000, all rights reserved, FUJITSU LABORATORIES LIMITED.
Copyright 2000,2001, Risa/Asir committers, http://www.openxm.org/.
GC 6.1(alpha5) copyright 2001, H-J. Boehm, A. J. Demers, Xerox, SGI, HP.
PARI 2.2.1(alpha), copyright (C) 2000,
     C. Batut, K. Belabas, D. Bernardi, H. Cohen and M. Olivier.
OpenXM/Risa/Asir-Contrib(20020804), Copyright 2000-2002, OpenXM.org
help("keyword"); ox_help(0); ox_help("keyword"); ox_grep("keyword");
     for help messages (unix version only).
[258] load("m")$
m Version 19991113. mathematica.start, mathematica.tree_to_string, mathematica.n_Ei
[259] mathematica.start();
ox_math has started.
ox_math: Portions copyright 2000 Wolfram Research, Inc.
See OpenXM/Copyright/Copyright.mathlink for details.
\Omega[260] mathematica.n_Eigenvalues([1,2],[4,5]);
[-0.464102,6.4641]
```
Mathematica is the trade mark of Wolfram Research Inc. This package requires Mathmatica Version 3.0, so you need Mathematica to make this package work. See http://www.wolfram.com. The copyright and license agreement of the mathlink is put at OpenXM/Copyright/Copyright.mathlink Note that the licence prohibits to connect to a mathematica kernel via the internet.

Author of ox\_math: Katsuyoshi Ohara, ohara@air.s.kanazawa-u.ac.jp.

## 18.1 Functions

#### 18.1.1 mathematica.start

mathematica.start()

:: Start ox\_math on the localhost.

return Integer

- Start ox\_math on the localhost. It returns the descriptor of ox\_math.
- Set Xm\_noX = 1 to start ox\_math without a debug window.
- The descriptor is stored in the variable M\_proc.

```
P = mathematica.start()
```
Reference

ox\_launch

## 18.1.2 mathematica.tree\_to\_string

 $mathematica.tree_to_string(t)$ 

 $\therefore$ : translates Mathematica tree data t into a string that can be understandable by asir as far as possible.

return String

t List

- t is a Mathematica tree data which is generated by ox\_math.
- This function translates Mathematica tree data  $t$  into a string that may be understandable by asir.
- This function translates  $t$  into a prefix or infix expression that may be understantable by asir. The first element of the list  $t$  is a key word string of the Mathematica object. If this function recognizes the key word, it translates t into the form that can be understandable by asir. If it cannot recognizes the key word, it translates t into a function call with the function name m\_(the key word).

```
[267] mathematica.start();
0
[268] ox_execute_string(0,"Expand[(x-1)^2]");
\Omega[269] A = ox\_pop\_cmo(0);
[Plus, 1, [Times, -2, x], [Power, x, 2]][270] mathematica.tree_to_string(A);
(1)+((-2)*(x))+((x)^*(2))[271] eval_str(0);
x^2-2*x+1[259] mathematica.tree_to_string(["List",1,2]);
[1 , 2]
[260] mathematica.tree_to_string(["Plus",2,3]);
(2)+(3)[261] mathematica.tree_to_string(["Complex", 2.3, 4.55]);
mathematica.complex(2.3 , 4.55)
[362] mathematica.tree_to_string(["Plus", ["Complex", 1.2,3.5], 1/2]);
(mathematica.complex(1.2 , 3.5))+(1/2)
[380] eval_str(@);
(1.7+3.5*@i)
```
#### Reference

ox\_pop\_cmo, eval\_str, mathematica.rtomstr

## 18.1.3 mathematica.rtomstr

#### $mathematica.rtomstr(t)$

 $\therefore$ : translate the object t into a string that can be understandable by Mathematica as far as possible.

return String

t Object

• It translates the object  $t$  into a string that can be understandable by Mathematica as far as possible. For example, asir uses [, ] to express a list, but Mathematica uses {, }. This function makes this sort of translations.

```
[259] mathematica.rtomstr([1,2,3]);
{1,2,3}
[260] mathematica.rtomstr([[1,x,x^2],[1,y,y^2]]);
\{\{1, x, x^2\}, \{1, y, y^2\}\}\
```
Let us see one more example. The following function mathematica.inverse(M) outputs the inverse matrix of the matrix M by calling ox\_math. It translates asir matrix M into a Mathematica expression by r\_tostr(M) and makes Mathematica compute the inverse matrix of M by ox\_execute\_string.

```
def inverse(M) {
  P = 0;
  A = \text{mathematica.rtomstr}(M);ox_execute_string(P,"Inverse["+A+"]");
  B = ox\_pop\_cmo(B);C = \text{mathematica.tree_to_string}(B);return(eval_str(C));
}
[269] M=[[1,x,x^2],[1,y,y^2],[1,z,z^2]];
[[1,x,x^2],[1,y,y^2],[1,z,z^2]][270] A=mathematica.inverse(M)$
[271] \text{red}(A[0][0]);(z*y)/(x^2+(-y-z)*x+z*y)
```
Reference

ox\_execute\_string, ToExpression(Mathematica), mathematica.tree\_to\_ string

# 19 OpenXM-Contrib General Functions

## 19.1 Functions

## 19.1.1 ox\_check\_errors2

```
ox_check_errors2(p)
```
:: get a list of error objects on the statck of the server p.

return List

p Number

- $\bullet~$  It gets a list of error objects on the server stack.
- It does not pop the error objects.

```
[219] P=sm1.start();
\Omega[220] sm1.sm1(P," 0 get ");
0
[221] ox_check_errors2(P);
[error([7,4294967295,executeString: Usage:get])]
Error on the server of the process number = 1To clean the stack of the ox server,
type in ox_pops(P,N) (P: process number, N: the number of data you need to pop)
out of the debug mode.
If you like to automatically clean data on the server stack,
set XM_debug=0;
```
# 20 OXshell Functions

OXshell is a system to execute system commands from ox servers. As to details, see the files OpenXM/src/kan96xx/Doc/oxshell.oxw and OpenXM/doc/Papers/rims-2003-12- 16-ja.tex.

## 20.0.1 oxshell.get\_value

```
oxshell.get_value(NAME,V)
```
: It get the value of the variable NAME on the server ox shell.

Example:

```
oxshell.set_value("abc","Hello world!");
          oxshell.oxshell(["cp", "stringIn://abc", "stringOut://result"]);
          oxshell.get_value("result");
```
#### References

oxshell.oxshell , oxshell.set\_value

20.0.2 oxshell.oxshell

```
oxshell.oxshell(L)
```
: It executes command L on a ox shell server. L must be an array. The result is the outputs to stdout and stderr.

Example:

```
oxshell.oxshell(["ls"]);
```
#### References

ox\_shell , oxshell.set\_value , oxshell.get\_value

20.0.3 oxshell.set\_value

```
oxshell.set_value(NAME, V)
```
: It set the value V to the variable Name on the server ox shell.

Example:

```
oxshell.set_value("abc","Hello world!");
          oxshell.oxshell(["cat", "stringIn://abc"]);
```
#### References

oxshell.oxshell , oxshell.get\_value

# 21 Cohomology group associated to pFq

This section describes functions to evaluate invariants associated to (co)homology groups of the hypergeometric functions pFq  $(_nF_q)$ 

In order to use the functions in this section in OpenXM/Risa/Asir, executing the commands

```
load("pfpcoh.rr")$ load("pfphom.rr")$
```
is necessary at first.

#### 21.0.1 pfp\_omega

```
pfp\_omega(P)
```
: It returns the Gauss-Manin connection Omega for the generalized hypergeometric function  $P F P-1$  (aa1,aa2, ...; cc1, cc2, ...;x).

Define a vector valued function Y of which elements are generalized hypergeometric function f  $1=F$  and f  $2=xdf_1/dx$ ,  $f_3=xd$  f  $2/dx$ , ... It satisfies  $dY/dx=0$  mega Y. Generalized hypergeometric function is defined by the series p F p-1(aa1,aa2, ...; cc1, cc2, ...;x)  $= \text{sum}(k=0,\text{infty}; (aa1) \& (aa2) \& \ldots/((1) \& (cc1) \& (cc2) \& \ldots) \times k)$ 

Example:

pfp\_omega(3);

## 21.0.2 pfpcoh\_intersection

#### pfpcoh\_intersection(P)

: pfpcoh intersection $(P)$  returns an intersection matrix for cocycles associated to the generalized hypergeometric function  $p F(p-1)$ .

This program pfpcoh.rr computes an intersection matrix S of cocycles of p F p-1 and compares it with the matrix obtained by solving a differential equation for intersection matrix.

Algorithm: Ohara, Sugiki, Takayama, Quadratic Relations for Generalized Hypergeometric Functions p F p-1

Example:

load("pfpcoh.rr")\$ S=pfpcoh\_intersection(3); Author : K.Ohara

#### 21.0.3 pfphom\_intersection

```
pfphom_intersection(P)
```
: intersection matrix of homology cycles.

Computing intersection matrix of cycles associated to  $p F(p-1)$ . As to the meaning of parameters c1, c2, c3, ..., see the paper Ohara, Kyushu J. Math. Vol. 51 PP.123. Algorithm: Ohara, Sugiki, Takayama, Quadratic Relations for Generalized Hypergeometric Functions p F p-1

Example:

 $SS = pfphom_interestsection(3)$ 

You get the intersection matrix of homologies for  $3 \text{ F } 2$ . Author : K.Ohara

21.0.4 pfphom\_monodromy\_pair\_kyushu

pfphom\_monodromy\_pair\_kyushu(P)

:

It returns the pair of monodromy matrices.

Algorithm: Ohara, Kyushu J. Math. Vol.51 PP.123 (1997) Example:

MP = pfphom\_monodromy\_pair\_kyushu(3)\$

You get a pair of monodromy matricies for  $3F2$  standing for two paths encircling 0 and 1.

# 22 PHC Functions

This chapter describes interface functions for PHC pack ox server ox\_sm1\_phc. These interface functions are defined in the file 'phc'. The file phc is at '\$(OpenXM\_HOME)/lib/asir-contrib'.

```
nobuki@yama:~$ asir
This is Risa/Asir, Version 20020802 (Kobe Distribution).
Copyright (C) 1994-2000, all rights reserved, FUJITSU LABORATORIES LIMITED.
Copyright 2000,2001, Risa/Asir committers, http://www.openxm.org/.
GC 6.1(alpha5) copyright 2001, H-J. Boehm, A. J. Demers, Xerox, SGI, HP.
PARI 2.2.1(alpha), copyright (C) 2000,
     C. Batut, K. Belabas, D. Bernardi, H. Cohen and M. Olivier.
OpenXM/Risa/Asir-Contrib(20020804), Copyright 2000-2002, OpenXM.org
help("keyword"); ox_help(0); ox_help("keyword"); ox_grep("keyword");
     for help messages (unix version only).
[255] phc.start();
\Omega[257] phc.phc([x^2+y^2-4, x*y-1]);
The detailed output is in the file tmp.output.*
The answer is in the variable Phc.
\Omega[260] Phc ;
[[[-0.517638,0],[-1.93185,0]],
[[1.93185,0],[0.517638,0]],
[[-1.93185, 0], [-0.517638, 0]][[0.517638,0],[1.93185,0]]]
[261]
```
Author of PHC pack: Jan Verschelde.

Reference 1: Jan Verschelde, PHCpack: A general-purpose solver for polynomial systems by homotopy continuation". ACM Transaction on Mathematical Softwares, 25(2): 251-276, 1999.

Reference 2: Cox, D., O'Shea, Little, J., Using Algebraic Geometry, Springer. See the chapter on mixed volumes.

## 22.1 Functions

## 22.1.1 phc.start

phc.start()

:: Start ox\_sm1\_phc on the localhost.

return Integer

- Start  $ox\_sm1\_phc$  on the localhost. It returns the descriptor of  $ox\_sm1\_phc$ .
- Set Xm\_noX = 1 to start ox\_sm1\_phc without a debug window.
- The descriptor is stored in Phc\_proc.

 $P = phc.start()$ 

#### Reference

ox\_launch, phc

## 22.1.2 phc.phc

- phc.phc(s|proc=p)
	- :: Ask PHC pack to find all the roots in the complex torus of the given systems of polynomials s
- return Void
- p Number
- s List
	- The server calls PHC pack to solve a system of algebraic equations S by homotopy methods. PHC pack has been developed by Jan Verschelde. See www.mth.msu.edu/~jan for the original distribution. The original PHC pack can choose several strategies to solve, but our phc interface uses only black-box solver, which is general and automatic but is not efficient. So, if you fails by our interface, try the other strategies via the original user interface.
	- phc generates working files tmp.phc.out.pid, tmp.input.\*, tmp.output.\*. Here, pid the process number of the server. The file tmp.output.\* contains details informations on how PCH pack solves the system.
	- The number of variables and the number of equations length(s) must agree.

Algorithm: Jan Verschelde, PHCpack: A general-purpose solver for polynomial systems by homotopy continuation". ACM Transaction on Mathematical Softwares, 25(2): 251-276, 1999.

```
[232] P = phc.start();0
     [233] phc.phc([x^2+y^2-4, x*y-1]|proc=P);
     The detailed output is in the file tmp.output.*
     The answer is in the variable Phc.
     \Omega[234] Phc;
     [[[-1.93185,0],[-0.517638,0]],
      [[0.517638,0],[1.93185,0]],
      [[-0.517638,0],[-1.93185,0]],
      [[1.93185,0],[0.517638,0]]]
      [[x=[real, imaginary], y=[real,imaginary]], the first solution
       [x=[real, imaginary], y=[real,imaginary]], the second solution
       ...
Reference
```
ox\_launch, phc.start, '\$(OpenXM\_HOME)/bin/lin\_phcv2'(original PHC pack binary for linux)

# 23 Plucker Relations

## 23.0.1 plucker

Consider  $(m + 1) \times n$  matrix. The subsquare matrix consisting of  $i_1, \ldots, i_m, j_k$  columns is denoted by  $p_{i_1\cdots i_mj_k}$ . The Plucker relation is

$$
\sum_{k=0}^{m+1}(-1)^k p_{i_1\cdots i_m j_k} p_{j_0\cdots j_k\cdots j_{m+1}} = 0.
$$

This package provides functions for Plucker relations.

## 23.0.2 plucker\_relation

```
plucker_relation(L,M)
```
:: Returns the plucker relation defined by the index sets L and M.

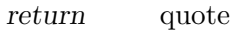

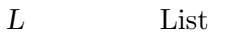

M List

• L is the index set  $i_1, \ldots, i_m$  of the plucker relations and M is the index set  $j_0, \ldots, j_{m+1}$ of the plucker relations.

 $[297]$  A = plucker\_relation( $[1,2]$ , $[3,4,5,6]$ ); quote(y\_1\_2\_3\*y\_4\_5\_6-y\_1\_2\_4\*y\_3\_5\_6+y\_1\_2\_5\*y\_3\_4\_6-y\_1\_2\_6\*y\_3\_4\_5) [298] eval\_str(print\_terminal\_form(A)); y\_4\_5\_6\*y\_1\_2\_3-y\_3\_5\_6\*y\_1\_2\_4+y\_3\_4\_6\*y\_1\_2\_5-y\_3\_4\_5\*y\_1\_2\_6

## 23.0.3 plucker\_y

 $plucker_y(L)$ 

:: Returns the variable standing for the index L.

```
return Variable
```
L List

• Index set  $L$  is sorted and the sign is evaluated by the sorting.  $[297]$  plucker\_y( $[1,2,3]$ );  $y_1_2_3$  $[298]$  plucker\_y( $[2,1,3]$ );  $-y_1_2_3$ 

## 23.0.4 plucker\_index

## plucker\_index(V)

: It gets the index of the variable V.

Example:

plucker\_index(plucker\_y([1,2,3]));

## 24 SM1 Functions

This chapter describes interface functions for sm1 ox server  $\alpha$ <sub>sm1</sub> forAsir. These interface functions are defined in the file 'sm1'. The file 'sm1' is

at '\$(OpenXM\_HOME)/lib/asir/contrib-packages'. The system sm1 is a system to compute in the ring of differential operators. Many constructions of invariants in the computational algebraic geometry reduce to constructions in the ring of differential operators. Documents on sm1 are in the directory OpenXM/doc/kan96xx.

All the coefficients of input polynomials should be integers for most functions in this section. Other functions accept rational numbers as inputs and it will be explicitely noted in each explanation of these functions.

Let us evaluate the dimensions of the de Rham cohomology groups of  $X := \mathbb{C} \setminus \{0,1\} =$  $\mathbb{C} \setminus V(x(x-1))$ . The space X is a two punctured plane, so two loops that encircles the points  $x = 0$  and  $x = 1$  respectively spans the first homology group. Hence, the dimension of the first de Rham cohomology group is 2. sm1 answers the dimensions of the 0th and the first cohomology groups.

nobuki@yama:~\$ asir This is Risa/Asir, Version 20020802 (Kobe Distribution). Copyright (C) 1994-2000, all rights reserved, FUJITSU LABORATORIES LIMITED. Copyright 2000,2001, Risa/Asir committers, http://www.openxm.org/. GC 6.1(alpha5) copyright 2001, H-J. Boehm, A. J. Demers, Xerox, SGI, HP. PARI 2.2.1(alpha), copyright (C) 2000, C. Batut, K. Belabas, D. Bernardi, H. Cohen and M. Olivier. OpenXM/Risa/Asir-Contrib(20020804), Copyright 2000-2002, OpenXM.org help("keyword"); ox\_help(0); ox\_help("keyword"); ox\_grep("keyword"); for help messages (unix version only).  $[283]$  sm1.deRham( $[x*(x-1), [x]]$ ); [1,2]

The author of sm1 : Nobuki Takayama, takayama@math.sci.kobe-u.ac.jp The author of sm1 packages : Toshinori Oaku, oaku@twcu.ac.jp Reference: [SST] Saito, M., Sturmfels, B., Takayama, N., Grobner Deformations of Hypergeometric Differential Equations, 1999, Springer. See the appendix.

## 24.1 ox\_sm1\_forAsir Server

#### 24.1.1 ox\_sm1\_forAsir

ox\_sm1\_forAsir

:: sm1 server for asir.

• ox\_sm1\_forAsir is the sm1 server started from asir by the command sm1.start. In the standard setting, ox\_sm1\_forAsir = '\$(OpenXM\_HOME)/lib/sm1/bin/ox\_sm1' + '\$(OpenXM\_HOME)/lib/sm1/callsm1.sm1' (macro file) + '\$(OpenXM\_HOME)/lib/sm1/callsm1b.sm1' (macro file) The macro files 'callsm1.sm1' and 'callsm1b.sm1' are searched from current directory, \$(LOAD\_SM1\_PATH), \$(OpenXM\_HOME)/lib/sm1, /usr/local/lib/sm1 in this order.

• Note for programmers: See the files '\$(0penXM\_HOME)/src/kxx/oxserver00.c', '\$(OpenXM\_HOME)/src/kxx/sm1stackmachine.c' to build your own server by reading sm1 macros.

## 24.2 Functions

#### 24.2.1 sm1.start

```
sm1.start()
```
:: Start ox\_sm1\_forAsir on the localhost.

return Integer

- Start  $ox\_sm1_f$  or Asir on the localhost. It returns the descriptor of  $ox\_sm1_f$  or Asir.
- Set Xm\_noX = 1 to start ox\_sm1\_forAsir without a debug window.
- You might have to set suitable orders of variable by the command ord. For example, when you are working in the ring of differential operators on the variable  $x$  and  $dx$  ( $dx$ ) stands for  $\partial/\partial x$ ), sm1 server assumes that the variable dx is collected to the right and the variable x is collected to the left in the printed expression. In the example below, you must not use the variable cc for computation in sm1.
- The variables from a to z except d and  $\infty$  and  $x0, ..., x20, y0, ..., y20, z0, ..., z20$  can be used as variables for ring of differential operators in default. (cf. Sm1\_ord\_list in sm1).
- The descriptor is stored in static Sm1\_proc. The descriptor can be obtained by the function sm1.get\_Sm1\_proc().

```
[260] ord([da, a, db, b]);
[da,a,db,b,dx,dy,dz,x,y,z,dt,ds,t,s,u,v,w,
......... omit ..................
]
[261] a*da;
a*da
[262] cc*dcc;
dcc*cc
[263] sm1.mul(da,a,[a]);
a*da+1
[264] sm1.mul(a,da,[a]);
a*da
```
#### Reference

ox\_launch, sm1.push\_int0, sm1.push\_poly0, ord

#### 24.2.2 sm1.sm1

```
sm1.sm1(p,s)
```
:: ask the sm1 server to execute the command string s.

return Void

p Number

s String

• It asks the  $\text{sm1}$  server of the descriptor number p to execute the command string s. (In the next example, the descriptor number is 0.)

```
[261] sm1.sm1(0," ((x-1)^2) . ");
\Omega[262] ox_pop_string(0);
x^2-2*x+1
[263] sm1.sm1(0," [(x*(x-1)) [(x)] deRham ");
\Omega[264] ox_pop_string(0);
[1 , 2]
```
Reference

sm1.start, ox\_push\_int0, sm1.push\_poly0, sm1.get\_Sm1\_proc().

## 24.2.3 sm1.push\_int0

 $sm1.push\_int0(p,f)$ 

 $\therefore$  push the object f to the server with the descriptor number p.

- return Void
- p Number
- f Object
	- When type(f) is 2 (recursive polynomial), f is converted to a string (type  $== 7$ ) and is sent to the server by ox\_push\_cmo.
	- When  $type(f)$  is 0 (zero), it is translated to the 32 bit integer zero on the server. Note that  $\alpha$ <sub>rpush\_cmo(p,0)</sub> sends CMO\_NULL to the server. In other words, the server does not get the 32 bit integer 0 nor the bignum 0.
	- sm1 integers are classfied into the 32 bit integer and the bignum. When  $type(f)$  is 1 (number), it is translated to the 32 bit integer on the server. Note that ox\_push\_ cmo(p,1234) send the bignum 1234 to the sm1 server.
	- In other cases, ox\_push\_cmo is called without data conversion.

```
[219] P=sm1.start();
0
[220] sm1.push_int0(P,x*dx+1);
0
[221] A=ox\_pop\_emo(P);
x*dx+1
```

```
[223] type(A);
7 (string)
[271] sm1.push_int0(0,[x*(x-1), [x]]);
\Omega[272] ox_execute_string(0, " deRham ");
\Omega[273] ox_pop_cmo(0);
[1,2]
```
Reference

ox\_push\_cmo

## 24.2.4 sm1.gb

#### $sm1.gb([f,v,w]|proc=p,sorted=q,dehomogenic=rr)$

 $\therefore$ : computes the Grobner basis of f in the ring of differential operators with the variable v.

#### $sm1.gb_d([f,v,w]\vert proc=p)$

 $\therefore$ : computes the Grobner basis of f in the ring of differential operators with the variable v. The result will be returned as a list of distributed polynomials.

return List

p, q, r Number

f, v, w  $List$ 

- It returns the Grobner basis of the set of polynomials  $f$  in the ring of deferential operators with the variables v.
- The weight vectors are given by  $w$ , which can be omitted. If  $w$  is not given, the graded reverse lexicographic order will be used to compute Grobner basis.
- The return value of  $\text{sm1.gb}$  is the list of the Grobner basis of f and the initial terms (when w is not given) or initial ideal (when w is given).
- sm1.gb\_d returns the results by a list of distributed polynomials. Monomials in each distributed polynomial are ordered in the given order. The return value consists of [variable names, order matrix, grobner basis in districuted polynomials, initial monomials or initial polynomials].
- When a non-term order is given, the Grobner basis is computed in the homogenized Weyl algebra (See Section 1.2 of the book of SST). The homogenization variable h is automatically added.
- When the optional variable q is set,  $\text{sm1.gb}$  returns, as the third return value, a list of the Grobner basis and the initial ideal with sums of monomials sorted by the given order. Each polynomial is expressed as a string temporally for now. When the optional variable r is set to one, the polynomials are dehomogenized ( $i.e.,$  h is set to 1).

```
[293] sm1.gb([ [x*dx+y*dy-1, x*y*dx*dy-2], [x,y]]);
```
 $[[x*dx+y*dy-1,y^2*dy^2+2], [x*dx,y^2*dy^2]]$ 

In the example above, the set  $\{x\partial_x+y\partial_y-1,y^2\partial_y^2+2\}$  is the Gröbner basis of the input with respect to the graded reverse lexicographic order such that  $1 \leq \partial_y \leq \partial_x \leq y \leq x \leq \cdots$ . The set  $\{x\partial_x, y^2\partial_y\}$  is the leading monomials (the initial monominals) of the Gröbner basis.

 $[294]$  sm1.gb( $[dx^2+dy^2-4, dx*dy-1]$ , $[x,y]$ , $[dx,50,dy,2,x,1]]$ ]);  $[[dx+dy^3-4*dy,-dy^4+4*dy^2-1],[dx,-dy^4]$ 

In the example above, two monomials  $m = x^a y^b \partial_x^c \partial_y^d$  and  $m' = x^{a'} y^{b'} \partial_x^{c'} \partial_y^{d'}$  are firstly compared by the weight vector  $(dx, dy, x, y) = (50, 2, 1, 0)$  (i.e., m is larger than m' if  $50c + 2d + a > 50c' + 2d' + a'$  and when the comparison is tie, then these are compared by the reverse lexicographic order (i.e., if  $50c + 2d + a = 50c' + 2d' + a'$ , then use the reverse lexicogrpahic order).

```
[294] F=sm1.gb([dx^2+dy^2-4, dx*dy-1],[x,y],[dx,50,dy,2,x,1]]]|sorted=1);
      map(print,F[2][0])$
      map(print,F[2][1])$
[595]
  sm1.gb([["dx*(x*dx +y*dy-2)-1", "dy*(x*dx + y*dy -2)-1"],
             [x,y], [[dx,1,x,-1], [dy,1]]);
[[x*dx^2+(y*dy-h^2)*dx-h^3,x*dy*dx+y*dy^2-h^2*dy-h^3,h^3*dx-h^3*dy],[x*dx^2+(y*dy-h^2)*dx,x*dy*dx+y*dy^2-h^2*dy-h^3,h^3*dx][596]
  sm1.gb_d([["dx (x dx +y dy-2)-1","dy (x dx + y dy -2)-1"],
             "x,y", [[dx, 1, x, -1], [dy, 1]]]);
[[[e0,x,y,H,E,dx,dy,h],[[0,-1,0,0,0,1,0,0],[0,0,0,0,0,0,1,0],[1,0,0,0,0,0,0,0],
  [0,1,1,1,1,1,1,0],[0,0,0,0,0,0,-1,0],[0,0,0,0,0,-1,0,0],
  [0,0,0,0,-1,0,0,0],[0,0,0,-1,0,0,0,0],[0,0,-1,0,0,0,0,0],
  [0,0,0,0,0,0,0,1]],
[[(1)*<<0,0,1,0,0,1,1,0>>+(1)*<<0,1,0,0,0,2,0,0>>+(-1)*<<0,0,0,0,0,1,0,2>>+(-1)*<<0,0,0,0,0,0,0,3>>,(1)*<<0,0,1,0,0,0,2,0>>+(1)*<<0,1,0,0,0,1,1,0>>+(-1)*<<0,0,0,0,0,0,0,1,2>>+(-1)*<<0,0,0,0,0,0,0,3>>,(1)*<<0,0,0,0,0,1,0,3>>+(-1)*<<0,0,0,0,0,0
, 1, 3 \rightarrowtail],
[(1)*<<0, 0, 1, 0, 0, 1, 1, 0>>+((1)*<<0, 1, 0, 0, 0, 2, 0, 0>)+(-1)*<<0, 0, 0, 0, 0, 1, 0, 2>), (1)*<<0,0,1,0,0,0,2,0>>+(1)*<<0,1,0,0,0,1,1,0>>+(-1)*<<0,0,0,0,0,0,1,2>>+(-1)*<<0,0,0
,0,0,0,0,3>>,(1)*<<0,0,0,0,0,1,0,3>>]]]
```
Reference

sm1.reduction, sm1.rat\_to\_p

## 24.2.5 sm1.deRham

```
sm1.deRham([f, v]|proc=p)
```
:: ask the server to evaluate the dimensions of the de Rham cohomology groups of  $C^{\frown}$ n - (the zero set of  $f = 0$ ).

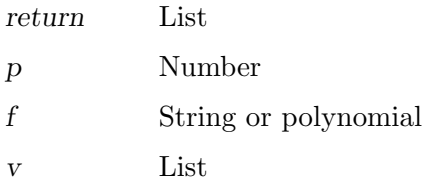

- It returns the dimensions of the de Rham cohomology groups of  $X = C^n \cap \{ V(f) \}.$ In other words, it returns  $\dim$  H<sup> $\gamma$ </sup>(X,C), dim H<sup> $\gamma$ </sup>1(X,C), dim H<sup> $\gamma$ </sup>2(X,C), ..., dim  $H^{\uparrow}n(X,C)$ .
- v is a list of variables.  $n = \text{length}(v)$ .
- $\sin 1$ .deRham requires huge computer resources. For example,  $\sin 1$ .deRham $(0, [x*y*z*(x+y+z 1)*(x-y)$ ,  $[x,y,z]$ ]) is already very hard.
- To efficiently analyze the roots of b-function, ox\_asir should be used from ox\_sm1\_forAsir. It is recommended to load the communication module for ox\_asir by the command sm1(0,"[(parse) (oxasir.sm1) pushfile] extension"); This command is

automatically executed when ox\_sm1\_forAsir is started.

• If you make an interruption to the function  $sm1$ .deRham by  $ox\_reset$  (sm1.get\_Sm1\_  $\text{proc}()$ ;, the server might get out of the standard mode. So, it is strongly recommended to execute the command  $\alpha$  shutdown(sm1.get\_Sm1\_proc()); to interrupt and restart the server.

```
[332] sm1.deRham([x^3-y^2,[x,y]]);[1,1,0]
[333] sm1.deRham([x*(x-1), [x]]);
[1,2]
```
Reference

sm1.start, deRham (sm1 command)

Algorithm:

Oaku, Takayama, An algorithm for de Rham cohomology groups of the complement of an affine variety via D-module computation, Journal of pure and applied algebra 139 (1999), 201–233.

#### 24.2.6 sm1.hilbert

```
sm1.hilbert([f, v]|proc=p)
```
:: ask the server to compute the Hilbert polynomial for the set of polynomials f.

#### hilbert\_polynomial $(f, v)$

:: ask the server to compute the Hilbert polynomial for the set of polynomials f.

return Polynomial

p Number

f, v List

- It returns the Hilbert polynomial  $h(k)$  of the set of polynomials f with respect to the set of variables v.
- h(k) = dim Q F k/I \cap F k where F k the set of polynomials of which degree is less than or equal to k and I is the ideal generated by the set of polynomials f.

• Note for sm1.hilbert: For an efficient computation, it is preferable that the set of polynomials  $f$  is a set of monomials. In fact, this function firstly compute a Grobner basis of f, and then compute the Hilbert polynomial of the initial monomials of the basis. If the input f is already a Grobner basis, a Grobner basis is recomputed in this function, which is a waste of time and Grobner basis computation in the ring of polynomials in sm1 is slower than in asir.

```
[346] load("katsura")$
[351] A=hilbert_polynomial(katsura(5), [u0,u1,u2,u3,u4,u5]);
32
[279] load("katsura")$
[280] A=gr(katsura(5),[u0,u1,u2,u3,u4,u5],0)$
[281] dp_ord();
\Omega[282] B=map(dp_ht,map(dp_ptod,A,[u0, u1, u2, u3, u4, u5]));
[(1)*<<1,0,0,0,0,0)&(1)*<<0,0,0,2,0,0&(1)*<<0,0,1,1,0,0&(1)*<<0,0,2,0,0,0&(2,0,0,0)&(1,0,0,0)&(1,0,0,0)&(1,0,0,0)&(1,0,0,0)&(1,0,0,0)&(1,0,0,0)&(1,0,0,0)&(1,0,0,0)&(1,0,0,0,0)&(1,0,0,0,0)&(1,0,0,0,0)&(1,0,0,0,0)&(1,0,0,0,0)&(1,0,0,0,0)&(1,0,0,0,(1)*<<0,1,1,0,0,0>>,(1)*<<0,2,0,0,0,0>>,(1)*<<0,0,0,1,1,1>>,(1)*<<0,0,0,1,2,0>>,
 (1)*<<0, 0, 1, 0, 2, 0>>,(1)*<<0, 1, 0, 0, 2, 0>>,(1)*<<0, 1, 0, 1, 1, 0>>,(1)*<<0, 0, 0, 0, 2, 2>>,
  (1)*<<0, 0, 1, 0, 1, 2>>,(1)*<<0, 1, 0, 0, 1, 2>>,(1)*<<0, 1, 0, 1, 0, 2>>,(1)*<<0, 0, 0, 0, 3, 1>>,
  (1)*<<0, 0, 0, 0, 4, 0>>,(1)*<<0, 0, 0, 0, 1, 4>>,(1)*<<0, 0, 0, 1, 0, 4>>,(1)*<<0, 0, 1, 0, 0, 4>>,
 (1)*<<0,1,0,0,0,4>>,(1)*<<0,0,0,0,0,6>>]
[283] C=map(dp_dtop, B, [u0, u1, u2, u3, u4, u5]);
[u0,u3^2,u3*u2,u2^2,u2*u1,u1^2,u5*u4*u3,u4^2*u3,u4^2*u2,u4^2*u1,u4*u3*u1,
 u5^2*u4^2,u5^2*u4*u2,u5^2*u4*u1,u5^2*u3*u1,u5*u4^3,u4^4,u5^4*u4,u5^4*u3,
 u5^4*u2,u5^4*u1,u5^6]
[284] sm1.hilbert([C, [u0, u1, u2, u3, u4, u5]]);
32
```
Reference

sm1.start, sm1.gb, longname

## 24.2.7 sm1.genericAnn

#### sm1.genericAnn([f, v]|proc=p)

 $\therefore$ : It computes the annihilating ideal for f^s. v is the list of variables. Here, s is  $v[0]$  and f is a polynomial in the variables  $\text{rest}(v)$ .

return List

- p Number
- f Polynomial
- v List
- This function computes the annihilating ideal for  $f \hat{\ }$ s. v is the list of variables. Here, s is  $v[0]$  and f is a polynomial in the variables  $\text{rest}(v)$ .

```
[595] sm1.generichnn([x^3+y^3+z^3,[s,x,y,z]]);[-x*dx-y*dy-z*dz+3*s,z^2*dy-y^2*dz,z^2*dx-x^2*dz,y^2*dx-x^2*dy]
```
Reference

sm1.start

## 24.2.8 sm1.wTensor0

 $sm1.wTensor0([f,g,v,w]|proc=p)$ 

:: It computes the D-module theoretic 0-th tensor product of f and g.

return List

p Number

f, g, v, w List

- It returns the D-module theoretic 0-th tensor product of  $f$  and  $g$ .
- v is a list of variables. w is a list of weights. The integer w[i] is the weight of the variable v[i].
- sm1.wTensor0 calls wRestriction0 of ox\_sm1, which requires a generic weight vector w to compute the restriction. If w is not generic, the computation fails.
- Let F and G be solutions of f and g respectively. Intuitively speaking, the 0-th tensor product is a system of differential equations which annihilates the function FG.
- The answer is a submodule of a free module  $D^{\sim}r$  in general even if the inputs f and g are left ideals of D.

```
[258] sm1.wTensor0([ [x*dx -1, y*dy -4], [dx+dy, dx-dy^2], [x,y], [1,2]]);
[[-y*x*dx-y*x*dy+4*x+y],[5*x*dx^2+5*x*dx+2*y*dy^2+(-2*y-6)*dy+3],
 [-25*x*dx+(-5*y*x-2*y^2)*dy^2+((5*y+15)*x+2*y^2+16*y)*dy-20*x-8*y-15],[y^2*dy^2+(-y^2-8*y)*dy+4*y+20]]
```
## 24.2.9 sm1.reduction

 $sm1. reduction([f,g,v,w]|proc=p)$ 

::

return List

f Polynomial

g, v, w  $List$ 

p Number (the process number of ox\_sm1)

- It reduces f by the set of polynomial g in the homogenized Weyl algebra; it applies the division algorithm to f. The set of variables is v and w is weight vectors to determine the order, which can be ommited. sm1.reduction\_noH is for the Weyl algebra.
- The return value is of the form  $[r, c0, [c1, \ldots, cm], [g1, \ldots, gm]]$  where  $g=[g1, \ldots, gm]$  and c0  $f + c1$  g1 + ... + cm gm = r. r/c0 is the normal form.
- The function reduction reduces reducible terms that appear in lower order terms.
- The functions sm1.reduction\_d(P,F,G) and sm1.reduction\_noH\_d(P,F,G) are for distributed polynomials.

```
[259] sm1.reduction([x^2+y^2-4,[y^4-4*y^2+1,x+y^3-4*y], [x,y]]);
[x^2+y^2-4,1,[0,0], [y^4-4*y^2+1,x+y^3-4*y][260] sm1.reduction([x^2+y^2-4,[y^4-4*y^2+1, x+y^3-4*y], [x,y], [[x,1]]]\;
[0,1,[-y^2+4,-x+y^3-4*y],[y^4-4*y^2+1,x+y^3-4*y]
```
#### Reference

sm1.start, d\_true\_nf

#### $24.2.10$  sm1.xml tree to prefix string

```
sm1.xml_tree_to_prefix_string(s|proc=p)
```
:: Translate OpenMath Tree Expression s in XML to a prefix notation.

return String

p Number

s String

- It translate OpenMath Tree Expression s in XML to a prefix notation.
- This function should be moved to om\_\* in a future.
- om\_xml\_to\_cmo(OpenMath Tree Expression) returns CMO TREE. asir has not yet understood this CMO.
- java execution environment is required. (For example, /usr/local/jdk1.1.8/bin should be in the command search path.)

```
[263] load("om");
1
[270] F=om_xml(x^4-1);
control: wait OX
Trying to connect to the server... Done.
<OMOBJ><OMA><OMS name="plus" cd="basic"/><OMA>
<OMS name="times" cd="basic"/><OMA>
<OMS name="power" cd="basic"/><OMV name="x"/><OMI>4</OMI></OMA>
<OMI>1</OMI></OMA><OMA><OMS name="times" cd="basic"/><OMA>
<OMS name="power" cd="basic"/><OMV name="x"/><OMI>0</OMI></OMA>
<OMI>-1</OMI></OMA></OMA></OMOBJ>
[271] sm1.xml_tree_to_prefix_string(F);
basic_plus(basic_times(basic_power(x,4),1),basic_times(basic_power(x,0),-1))
```
#### Reference

om\_\*, OpenXM/src/OpenMath, eval\_str

```
24.2.11 sm1.syz
```

```
sm1.syz([f,v,w]|proc=p)
```
 $\therefore$ : computes the syzygy of f in the ring of differential operators with the variable v.

return List

## p Number

f, v, w  $List$ 

- The return values is of the form  $[s,[g, m, t]]$ . Here s is the syzygy of f in the ring of differential operators with the variable v.  $g$  is a Groebner basis of  $f$  with the weight vector w, and m is a matrix that translates the input matrix f to the  $Gr\Lambda$ "obner basis g. t is the syzygy of the Gr\"obner basis g. In summary,  $g = m f$  and  $s f = 0$  hold as matrices.
- The weight vectors are given by w, which can be omitted. If w is not given, the graded reverse lexicographic order will be used to compute Grobner basis.
- When a non-term order is given, the Grobner basis is computed in the homogenized Weyl algebra (See Section 1.2 of the book of SST). The homogenization variable h is automatically added.

```
[293] sm1.syz([ [x*dx+y*dy-1, x*y*dx*dy-2], [x,y]]);
[[[y*x*dy*dx-2, -x*dx-y*dy+1]], generators of the syzygy
 [[ [x*dx+y*dy-1], [y^2*dy^2+2]], grobner basis
  [[1,0],[y*dy,-1]], transformation matrix
 [[y*x*dy*dx-2,-x*dx-y*dy+1]]]]
[294]sm1.syz([[x^2*dx^2+x*dx+y^2*dy^2+y*dy-4,x*y*dx*dy-1],[x,y],[[dx,-1,x,1]]]);
[[[y*x*dy*dx-1,-x^2*dx^2-x*dx-y^2*dy^2-y*dy+4]], generators of the syzygy
 [[x^2*dx^2+h^2*x*dx+y^2*dy^2+h^2*y*dy-4*h^4],[y*x*dy*dx-h^4], GB[h^4*x*dx+y^3*dy^3+3*h^2*y^2*dy^2-3*h^4*y*dy]],
 [[1,0],[0,1],[y*dy,-x*dx]], transformation matrix
 [[y*x*dy*dx-h^4,-x^2*dx^2-h^2*x*dx-y^2*dy^2-h^2*y*dy+4*h^4]]]]
```
## 24.2.12 sm1.mul

```
sm1.mul(f,g,v|proc=p)
```
 $\therefore$ : ask the sm1 server to multiply f and g in the ring of differential operators over v.

- return Polynomial or List
- p Number
- f, g Polynomial or List

v List

- Ask the sm1 server to multiply f and g in the ring of differential operators over v.
- sm1.mul\_h is for homogenized Weyl algebra.
- BUG: sm1.mul(p0\*dp0,1,[p0]) returns dp0\*p0+1. A variable order such that dvariables come after non-d-variables is necessary for the correct computation.  $[277]$  sm1.mul(dx,x, $[x]$ ); x\*dx+1  $[278]$  sm1.mul( $[x,y]$ , $[1,2]$ , $[x,y]$ ); x+2\*y  $[279]$  sm1.mul( $[1,2]$ , $[3,4]$ ], $[ [x,y]$ , $[1,2]$ ], $[x,y]$ );  $[[x+2,y+4],[3*x+4,3*y+8]]$

## 24.2.13 sm1.distraction

```
sm1.distraction([f,v,x,d,s]|proc=p)
```
:: ask the sm1 server to compute the distraction of f.

return List

p Number

f Polynomial

v,x,d,s List

- It asks the  $sm1$  server of the descriptor number p to compute the distraction of f in the ring of differential operators with variables v.
- x is a list of x-variables and d is that of d-variables to be distracted. s is a list of variables to express the distracted f.
- Distraction is roughly speaking to replace  $x^*dx$  by a single variable x. See Saito, Sturmfels, Takayama : Grobner Deformations of Hypergeometric Differential Equations at page 68 for details.

```
[280] sm1.distraction([x*dx, [x], [x], [dx], [x]]);
x
[281] sm1.distraction([dx^2, [x], [x], [dx], [x]]);
x^2-x[282] sm1.distraction([x^2,[x],[x],[dx],[x]]);
x^2+3*x+2
[283] fctr(@);
[1,1], [x+1,1], [x+2,1]][284] sm1.distribution([x*dx*y+x^2*dx^2*dy,[x,y],[x],[dx],[dx],[x]]);
(x^2-x)*dy+xy
```
#### Reference

distraction2(sm1),

## 24.2.14 sm1.gkz

 $sm1.gkz([A,B]|proc=p)$ 

:: Returns the GKZ system (A-hypergeometric system) associated to the matrix A with the parameter vector B.

return List

p Number

A, B List

• Returns the GKZ hypergeometric system (A-hypergeometric system) associated to the matrix

```
[280] sm1.gkz([ [1,1,1,1],[0,1,3,4]], [0,2]]);
[[x4*dx4+x3*dx3+x2*dx2+x1*dx1,4*x4*dx4+3*x3*dx3+x2*dx2-2,
-dx1*dx4+dx2*dx3,-dx2^2*dx4+dx1*dx3^2,dx1^2*dx3-dx2^3,-dx2*dx4^2+dx3^3],
```
[x1, x2, x3, x4]]

## 24.2.15 sm1.appell1

sm1.appell1(a|proc=p)

:: Returns the Appell hypergeometric system F 1 or F D.

```
return List
```
p Number

- a List
	- Returns the hypergeometric system for the Lauricella function  $F.D(a,b1,b2,...,bn,c;x1,...,xn)$ where  $a = (a, c, b1, \ldots, bn)$ . When  $n=2$ , the Lauricella function is called the Appell function  $F_1$ . The parameters a, c, b1, ..., bn may be rational numbers.
	- It does not call sm1 function appell1. As a concequence, when parameters are rational or symbolic, this function also works as well as integral parameters.

```
[281] sm1.appell1([1,2,3,4]);
[[((-x1+1)*x2*dx1-3*x2)*dx2+(-x1^2+x1)*dx1^2+(-5*x1+2)*dx1-3,(-x2^2+x2)*dx2^2+((-x1*x2+x1)*dx1-6*x2+2)*dx2-4*x1*dx1-4,((-x2+x1)*dx1+3)*dx2-4*dx1], equations
 [x1, x2]] the list of variables
[282] sm1.gb(@);
[ [ ((-x2+x1)*dx1+3)*dx2-4*dx1, ((-x1+1)*x2*dx1-3*x2)*dx2+(-x1^2*x1)*dx1^2]+(-5*x1+2)*dx1-3,(-x2^2+x2)*dx2^2+((-x2^2+x1)*dx1-3*x2+2)*dx2
 +(-4*x2-4*x1)*dx1-4,(x2^3+(-x1-1)*x2^2+x1*x2)*dx2^2+((-x1*x2+x1^2)*dx1+6*x2^2)+(-3*x1-2)*x2+2*x1)*dx2-4*x1^2*x1*4*x2-4*x1],[x1*dx1*dx2,-x1^2*dx1^2,-x2^2*dx1*dx2,-x1*x2^2*dx2^2][283] sm1.rank(sm1.appell1([1/2,3,5,-1/3]));
3
[285] Mu=2$ Beta = 1/3$
[287] sm1.rank(sm1.appell1([Mu+Beta,Mu+1,Beta,Beta,Beta]));
4
```
## 24.2.16 sm1.appell4

```
sm1.appell4(a|proc=p)
          :: Returns the Appell hypergeometric system F 4 or F C.
return List
```
p Number

a List

- Returns the hypergeometric system for the Lauricella function  $F_4(a,b,c1,c2,...,cn;x1,...,xn)$ where  $a = (a,b,c1,...,cn)$ . When n=2, the Lauricella function is called the Appell function  $F_4$ . The parameters a, b, c1, ..., cn may be rational numbers.
- •
- It does not call sm1 function appell4. As a concequence, when parameters are rational or symbolic, this function also works as well as integral parameters.

```
[281] sm1.appell4([1,2,3,4]);
 [[-x2^2*dx2^2+(-2*x1*x2*dx1-4*x2)*dx2+(-x1^2+x1)*dx1^2+(-4*x1+3)*dx1-2,
 (-x2^2+x2)*dx2^2+(-2*x1*x2*dx1-4*x2+4)*dx2-x1^2*dx1^2-4*x1*dx1-2],equations
   [x1,x2]] the list of variables
[282] sm1.rank(0);
4
```
## 24.2.17 sm1.rank

sm1.rank(a|proc=p)

:: Returns the holonomic rank of the system of differential equations a.

- return Number
- p Number

a List

- It evaluates the dimension of the space of holomorphic solutions at a generic point of the system of differential equations a. The dimension is called the holonomic rank.
- a is a list consisting of a list of differential equations and a list of variables.
- sm1.rrank returns the holonomic rank when a is regular holonomic. It is generally faster than sm1.rank.

```
[284] \quad \mathtt{sm1.gkz} (\left[ \begin{array}{c} \texttt{[[1,1,1,1],[0,1,3,4]]}, \texttt{[0,2] } \end{array} \right]) ;[[x4*dx4+x3*dx3+x2*dx2+x1*dx1,4*x4*dx4+3*x3*dx3+x2*dx2-2,
  -dx1*dx4+dx2*dx3, -dx2^2*dx4+dx1*dx3^2,dx1^2*dx3-dx2^3,-dx2*dx4^2+dx3^3],
 [x1, x2, x3, x4]]
[285] sm1.rrank(@);
4
[286] sm1.gkz([ [1,1,1,1], [0,1,3,4]], [1,2]]);
[[x4*dx4+x3*dx3+x2*dx2+x1*dx1-1,4*x4*dx4+3*x3*dx3+x2*dx2-2,
-dx1*dx4+dx2*dx3,-dx2^2*dx4+dx1*dx3^2,dx1^2*dx3-dx2^3,-dx2*dx4^2+dx3^3],
 [x1, x2, x3, x4]]
```
[287] sm1.rrank(0); 5

#### 24.2.18 sm1.auto\_reduce

```
sm1.auto_reduce(s|proc=p)
           :: Set the flag "AutoReduce" to s.
```
return Number

p Number

- s Number
	- If s is 1, then all Grobner bases to be computed will be the reduced Grobner bases.
	- If s is 0, then Grobner bases are not necessarily the reduced Grobner bases. This is the default.

#### 24.2.19 sm1.slope

```
sm1.slope(ii, v, f_filtration, v_filtration|proc=p)
```
:: Returns the slopes of differential equations ii.

return List

p Number

ii List (equations)

v List (variables)

f filtration List (weight vector)

v<sub>-filtration</sub>

List (weight vector)

- sm1.slope returns the (geometric) slopes of the system of differential equations *ii* along the hyperplane specified by the V filtration  $v$ -filtration.
- $\bullet$  v is a list of variables.
- The return value is a list of lists. The first entry of each list is the slope and the second entry is the weight vector for which the microcharacteristic variety is not bihomogeneous.

Algorithm: see "A.Assi, F.J.Castro-Jimenez and J.M.Granger, How to calculate the slopes of a D-module, Compositio Math, 104, 1-17, 1996" Note that the signs of the slopes are negative, but the absolute values of the slopes are returned.

```
[284] A= sm1.gkz([ [1,2,3]], [-3]]);
[285] sm1.slope(A[0],A[1],[0,0,0,1,1,1],[0,0,-1,0,0,1]);
```

```
[286] A2 = sm1.gkz([[[1,1,1,0],[2,-3,1,-3]], [1,0]]);
     (* This is an interesting example given by Laura Matusevich,
        June 9, 2001 *)
```

```
[287] sm1.slope(A2[0],A2[1],[0,0,0,0,1,1,1,1],[0,0,0,0,-1,0,0,0,1]);
```
Reference

sm.gb

24.2.20 sm1.ahg

 $sm1.$ ahg $(A)$ 

: It idential with  $sm1.gkz(A)$ .

## 24.2.21 sm1.bfunction

 $sm1.bfunction(F)$ 

: It computes the global b-function of F.

It no longer calls sm1's original bfunction. Instead, it calls asir "bfct".

Algorithm: M.Noro, Mathematical Software, icms 2002, pp.147–157.

Example:

sm1.bfunction(x<sup>2</sup>-y<sup>2</sup>3);

#### 24.2.22 sm1.call\_sm1

```
sm1.call sm1(F): It executes F on the sm1 server. See also sm1.
```
## 24.2.23 sm1.ecart\_homogenize01Ideal

```
sm1.ecart_homogenize01Ideal(A)
```
: It  $(0,1)$ -homogenizes the ideal  $A[0]$ . Note that it is not an elementwise homogenization.

Example:

```
input1
 F=[(1-x)*dx+1]$ FF=[F, "x, y"]$
 sm1.ecart_homogenize01Ideal(FF);
intput2
 F=sm1.append11([1,2,3,4]);sm1.ecart_homogenize01Ideal(F);
```
### 24.2.24 sm1.ecartd\_gb

```
sm1.ecartd_gb(A)
```
: It returns a standard basis of A by using a tangent cone algorithm.  $h[0,1](D)$ homogenization is used. If the option  $rv = "dp"$  (return\_value="dp") is given, the answer is returned in distributed polynomials.

Example:

```
input1
  F=[2*(1-x-y)*dx+1,2*(1-x-y)*dy+1]\FF=[F, "x,y", [[dx,1,dy,1],[x,-1,y,-1]]]$
  sm1.ecartd_gb(FF);
output1
  [[(-2*x-2*y+2)*dx+h,(-2*x-2*y+2)*dy+h],[(-2*x-2*y+2)*dx,(-2*x-2*y+2)*dy]]input2
  F=[2*(1-x-y)*dx+h,2*(1-x-y)*dy+h]\FF=[F,"x,y", [[dx,1,dy,1],[x,-1,y,-1,dx,1,dy,1]], ["noAutoflomegenize",1]]$
  sm1.ecartd_gb(FF);
```
## 24.2.25 sm1.ecartd\_gb\_oxRingStructure

sm1.ecartd\_gb\_oxRingStructure() : It returns the oxRingStructure of the most recent ecartd gb computation.

#### 24.2.26 sm1.ecartd\_isSameIdeal\_h

sm1.ecartd\_isSameIdeal\_h(F) : Here,  $F=[II,JJ,V]$ . It compares two ideals II and JJ in h[0,1](D) alg.

Example:

```
input
 II=[(1-x)^2*dx+h*(1-x)]$ JJ = [(1-x)*dx+h]$
 V=[x]$
 sm1.ecartd_isSameIdeal_h([II,JJ,V]);
```
#### 24.2.27 sm1.ecartd\_reduction

```
sm1.ecartd_reduction(F,A)
```
: It returns a reduced form of F in terms of A by using a tangent cone algorithm.  $h[0,1](D)$ -homogenization is used.

Example:

input  $F=[2*(1-x-y)*dx+h,2*(1-x-y)*dy+h]\$   $FF=[F,"x,y", [[dx,1,dy,1],[x,-1,y,-1]]]$ \$ sm1.ecartd\_reduction(dx+dy,FF);

#### 24.2.28 sm1.ecartd\_reduction\_noh

#### $sm1.$ ecartd\_reduction\_noh $(F, A)$

: It returns a reduced form of F in terms of A by using a tangent cone algorithm. h[0,1](D)-homogenization is NOT used. A[0] must not contain the variable h.

Example:

```
F=[2*(1-x-y)*dx+1,2*(1-x-y)*dy+1]\FF=[F,"x,y", [[dx,1,dy,1],[x,-1,y,-1]]]$
  sm1.ecartd_reduction_noh(dx+dy,FF);
```
## 24.2.29 sm1.ecartd\_syz

#### sm1.ecartd\_syz(A)

: It returns a syzygy of A by using a tangent cone algorithm.  $h[0,1](D)$ homogenization is used. If the option  $rv = "dp"$  (return\_value="dp") is given, the answer is returned in distributed polynomials. The return value is in the format  $[s,[g,m,t]]$ . s is the generator of the syzygies, g is the Grobner basis, m is the translation matrix from the generators to g. t is the syzygy of g.

#### Example:

```
input1
 F=[2*(1-x-y)*dx+1,2*(1-x-y)*dy+1]\FF=[F, "x,y", [[dx,1,dy,1],[x,-1,y,-1]]]$
 sm1.ecartd_syz(FF);
 input2
 F=[2*(1-x-y)*dx+h,2*(1-x-y)*dy+h]\FF=[F,"x,y",[[dx,1,dy,1],[x,-1,y,-1,dx,1,dy,1]],["noAutoHomogenize",1]]$
 sm1.ecartd_syz(FF);
```
## 24.2.30 sm1.gb\_oxRingStructure

```
sm1.gb_oxRingStructure()
           : It returns the oxRingStructure of the most recent gb computation.
```
#### 24.2.31 sm1.gb\_reduction

```
sm1.gb\_reduction(F,A)
```
: It returns a reduced form of F in terms of A by using a normal form algorithm.  $h[1,1](D)$ -homogenization is used.

Example:

```
input
 F=[2*(h-x-y)*dx+h^2,2*(h-x-y)*dy+h^2]$
 FF=[F,"x,y", [[dx,1,dy,1],[x,-1,y,-1,dx,1,dy,1]]]$
 sm1.gb_reduction((h-x-y)^2*dx*dy,FF);
```
24.2.32 sm1.gb\_reduction\_noh

```
sm1.gb_reduction_noh(F,A)
```
: It returns a reduced form of F in terms of A by using a normal form algorithm.

Example:

```
input
 F=[2*dx+1,2*dy+1]$
 FF=[F,"x,y", [[dx,1,dy,1]]]$
 sm1.gb_reduction_noh((1-x-y)^2*dx*dy,FF);
```
24.2.33 sm1.generalized\_bfunction

```
sm1.generalized_bfunction(I, V, VD, W)
```
: It computes the generalized b-function (indicial equation) of I with respect to the weight W.

It no longer calls sm1's original function. Instead, it calls asir "generic bfct".

Example:

sm1.generalized\_bfunction( $[x^2*dx^2-1/2,dy^2]$ , $[x,y]$ , $[dx,dy]$ , $[-1,0,1,0]$ );

24.2.34 sm1.isSameIdeal\_in\_Dalg

```
sm1.isSameIdeal_in_Dalg(I,J,V)
```
: It compares two ideals  $I$  and  $J$  in  $D$ -alg (algebraic  $D$  with variables  $V$ , no homogenization).

Example:

```
Input1
```

```
II=[(1-x)^2*dx+(1-x)]$ JJ = [(1-x)*dx+1]$ V=[x]$
sm1.isSameIdeal_in_Dalg(II,JJ,V);
```
24.2.35 sm1.restriction

```
sm1. \text{restriction}(I, V, R)
```
: It computes the restriction of I as a D-module to the set defined by R. V is the list of variables. When the optional variable degree=d is given, only the restrictions from 0 to d are computed. Note that, in case of vector input, RESTRICTION VARIABLES MUST APPEAR FIRST in the list of variable

V. We are using wbfRoots to get the roots of b-functions, so we can use only generic weight vector for now.

## $sm1. \text{restriction}(I, V, R \mid \text{degree} = \text{key0})$

: This function allows optional variables degree

Algorithm: T.Oaku and N.Takayama, math.AG/9805006, http://xxx.langl.gov

Example:

 $sm1.$ restriction( $[dx^2-x, dy^2-1]$ , $[x,y]$ , $[y]$ );

## 24.2.36 sm1.saturation

```
sm1.saturation(T)
```
:  $T = [I, J, V]$ . It returns saturation of I with respect to  $J\hat{\ }$  infty. V is a list of variables.

Example:

```
sm1.saturation([[x2^2,x2*x4, x2, x4^2], [x2,x4], [x2,x4]]);
```
## 25 TIGERS Functions

This chapter describes interface functions for tigers ox server  $ox\_sm1\_tigers$ .

#### 25.0.1 tigers.tigers

#### tigers.tigers(a|proc=a)

:: It asks the tigers server of the descriptor number p to enumerate all Grobner bases associated to the toric variaty defined by the matrix a.

return List

p Number

a List

- It asks the tigers server of the descriptor number p to enumerate all Grobner bases associated to the toric variaty defined by the matrix a.
- The system tigers is an expert system to enumerate all Gr\"obner bases of affine toric ideals. In other words, it can be used to determine the state polytope of a given affine toric ideal. As to a theoretical background, see the book

B.Sturmfels, Grobner bases and Convex Polytopes.

The original tigers is written by Birk Hubert. The algorithm used in explained in the paper

B.Huber and R.Thomas, Computing Grobner Fans of Toric Ideals.

```
[395] A=[1,1,1,1], [0,1,2,3]]$
[306] S=tigers.tigers(A)$
[307] length(S);
8
[308] S[0];
[[[1,0,1,0],[0,2,0,0]], [[1,0,0,1],[0,1,1,0]], [[0,1,0,1],[0,0,2,0]]][309] S[1];
[[1,0,0,1],[0,1,1,0]],[[0,2,0,0],[1,0,1,0]],[[0,1,0,1],[0,0,2,0]]
```
In this example, all reduced Grobner bases for the toric ideal associated to the matrix A are stored in S. There are eight distinct Grobner bases of A.  $[[i-1, i-2, \ldots],[i-1, i-2, \ldots]]$ is a set of exponents of two monomials and stands for a binomial. For example, the S[0] consists of

x1 x3 - x2^2, x1 x4 - x2 x3, x2 x4 - x3^2.

 $\langle x1 \rangle$  x3, x1 x4, x2 x4> is the initial ideal of S[0].

# 26 Utility Functions

Utility functions provide some usuful functions to access to the system and to process strings.

## 26.0.1 util\_filter

#### util\_filter(Command,Input)

: It executes the filter program Command with the Input and returns the output of the filter as a string.

util\_filter(Command,Input | env=key0)

: This function allows optional variables env

Example:

```
util_filter("sort","cat\ndog\ncentipede\n");
```
26.0.2 util\_find\_and\_replace

util\_find\_and\_replace( $W, S,$ Wnew)

: It replaces W in S by Wnew. Arguments must be a list of ascii codes.

### 26.0.3 util\_find\_substr

#### util\_find\_substr(W,S)

: It returns the position of W in S. If W cannot be found, it returns -1. Arguments must be a list of ascii codes.

#### 26.0.4 util\_index

```
util_index(V)
```
: It returns the name part and the index part of V.

Example:

util\_index(x\_2\_3)

#### References

util\_v

## 26.0.5 util\_load\_file\_as\_a\_string

util\_load\_file\_as\_a\_string(F) : It reads a file F as a string.

#### 26.0.6 util\_part

util\_part $(S, P, Q)$ 

: It returns from Pth element to Qth element of S.

Chapter 26: Utility Functions 68

## 26.0.7 util\_read\_file\_as\_a\_string

util\_read\_file\_as\_a\_string(F) : It reads a file  $F$  as a string.

## 26.0.8 util\_remove\_cr

util\_remove\_cr(S) : It removes cr/lf/tabs from S. Arguments must be a list of ascii codes.

## 26.0.9 util\_timing

util\_timing(Q)

: Show the timing data to execute Q.

Example:

util\_timing( quote( fctr(x^50-y^50) ));

## 26.0.10 util\_v

 $\verb"util_v( $V, L$ )$ 

: It returns a variable indexed by L.

Example:

util\_v("x",[1,3]);

#### References

util\_index

26.0.11 util\_write\_string\_to\_a\_file

#### util\_write\_string\_to\_a\_file(Fname,S)

: It writes a string S to a file Fname.

# 27 Misc

This section describes functions that have not yet been classifed. These will be moved to independent sections in a future.

## 27.0.1 todo parametrize

With loading the file todo\_parametrize/todo\_parametrize.rr the function paramerize is installed. The function finds a parametric expression of a given rational curve. As to details, see todo\_parametrize\_ja.texi (in Japanese).

```
[1205] load("todo_parametrize/todo_parametrize.rr");
1
[1425] parametrize(y^2-x^3);
[155*t^2+20*t+1,720*t^4+1044*t^3+580*t^2,155*t^4+20*t^3+tt^2,(-x)/(y)][1426] parametrize(y^2+x^3);
[-t,1,t^3,(-x)/(y)]
```
Index 70

# Index

(Index is nonexistent)

(Index is nonexistent)

# Short Contents

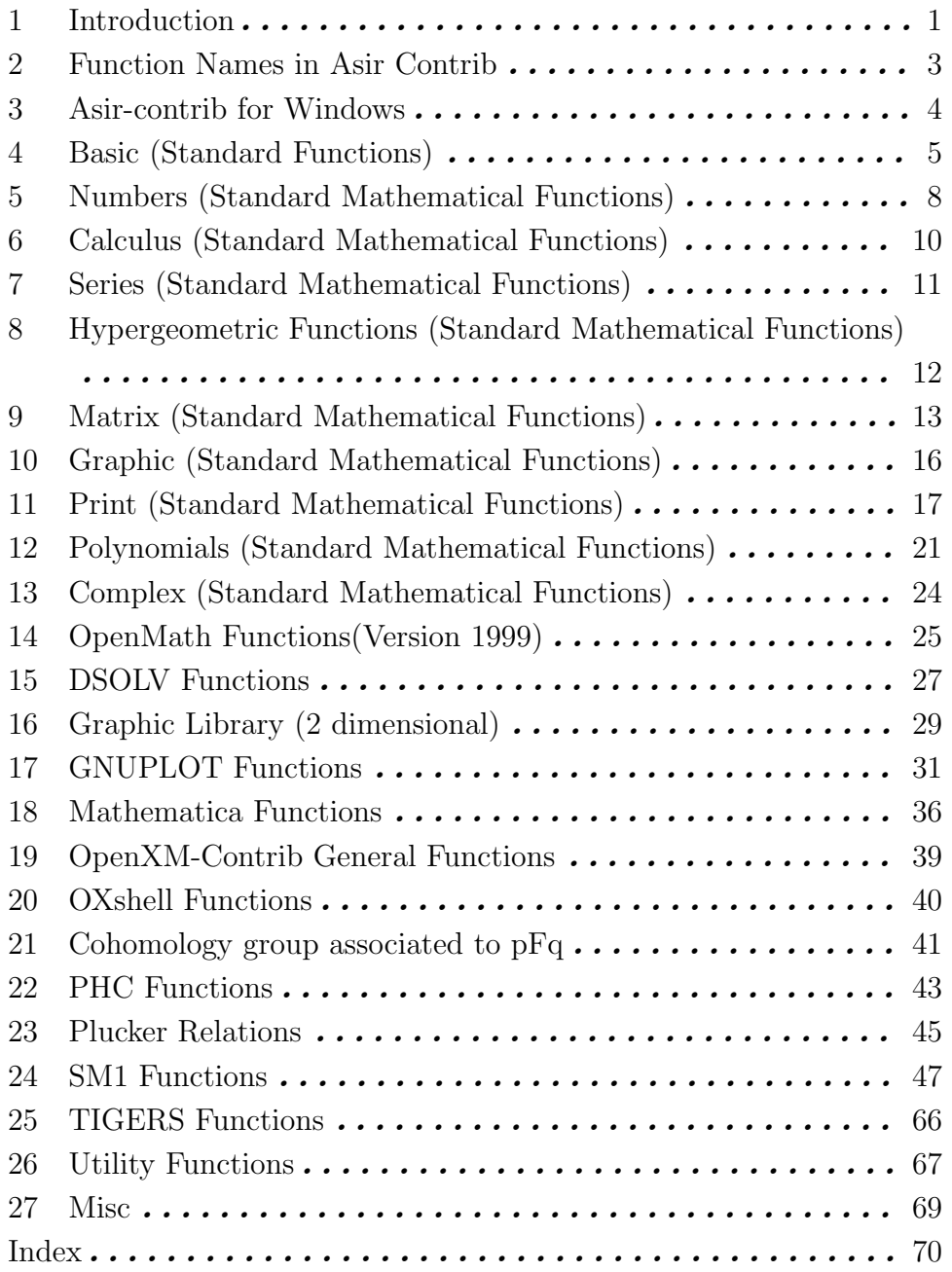
## Table of Contents

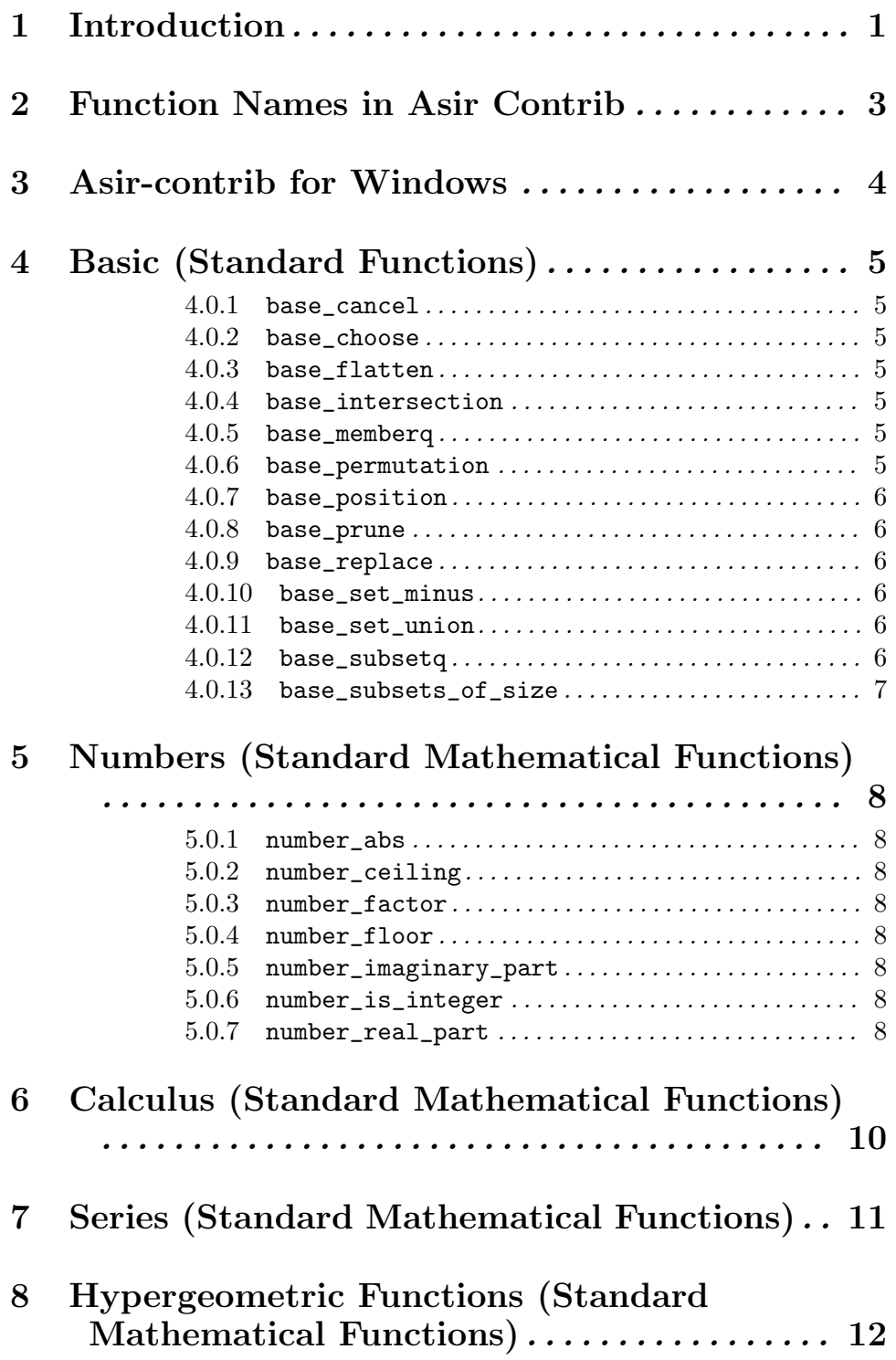

## 9 Matrix (Standard Mathematical Functions)

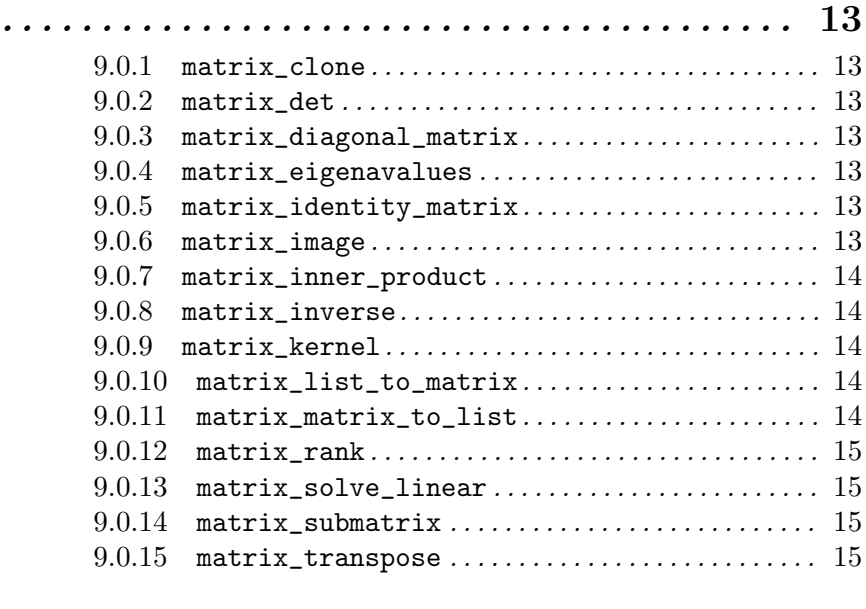

## 10 Graphic (Standard Mathematical Functions) . . . . . . . . . . . . . . . . . . . . . . . . . . . . . . . . . . . . . . . . 16

## 11 Print (Standard Mathematical Functions)

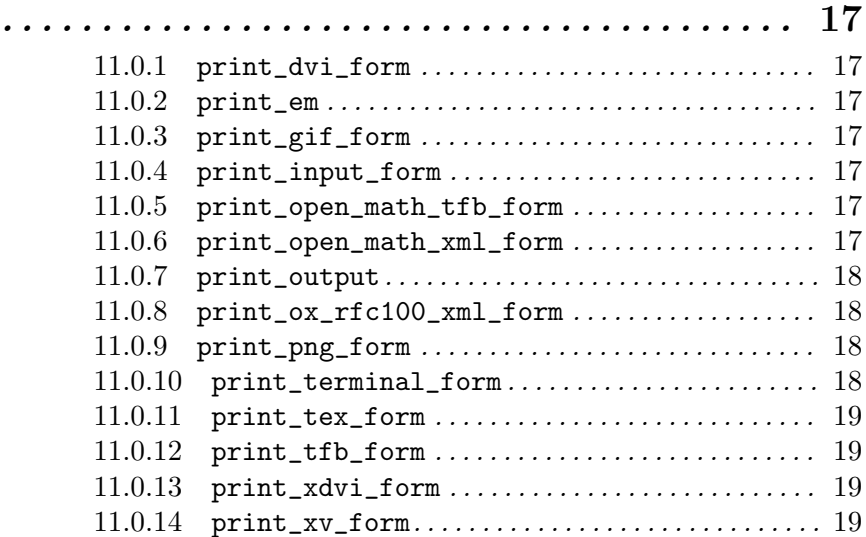

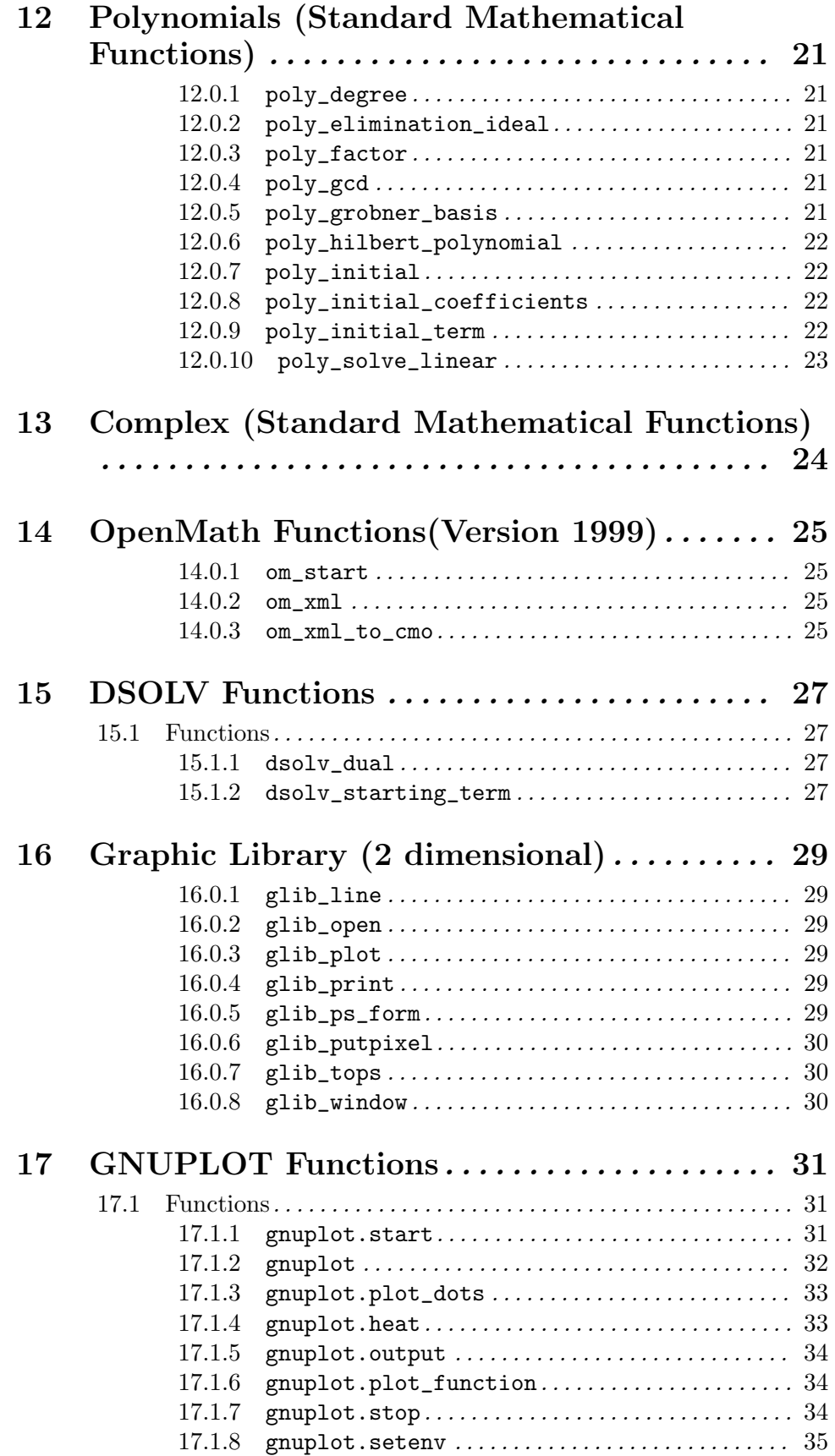

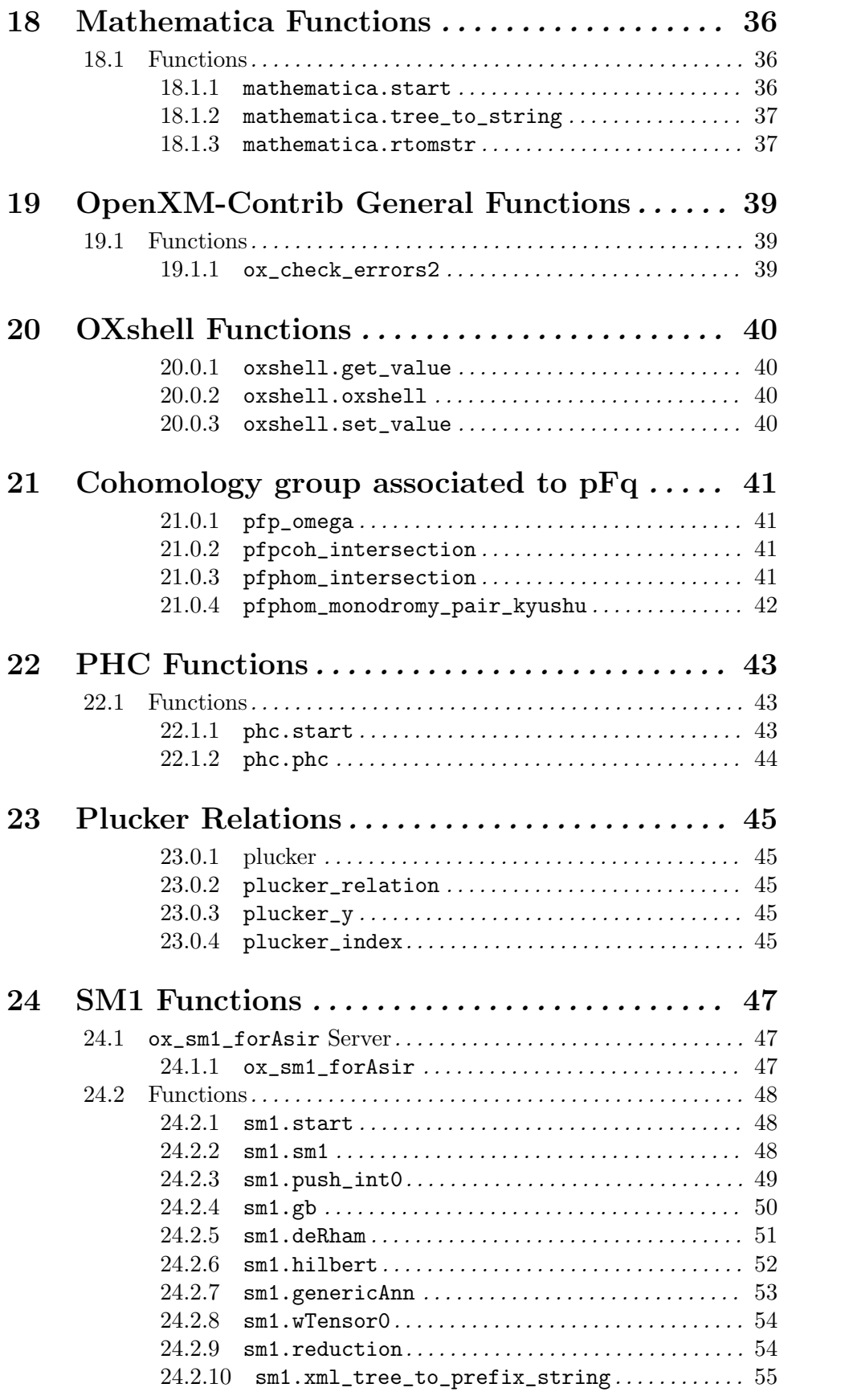

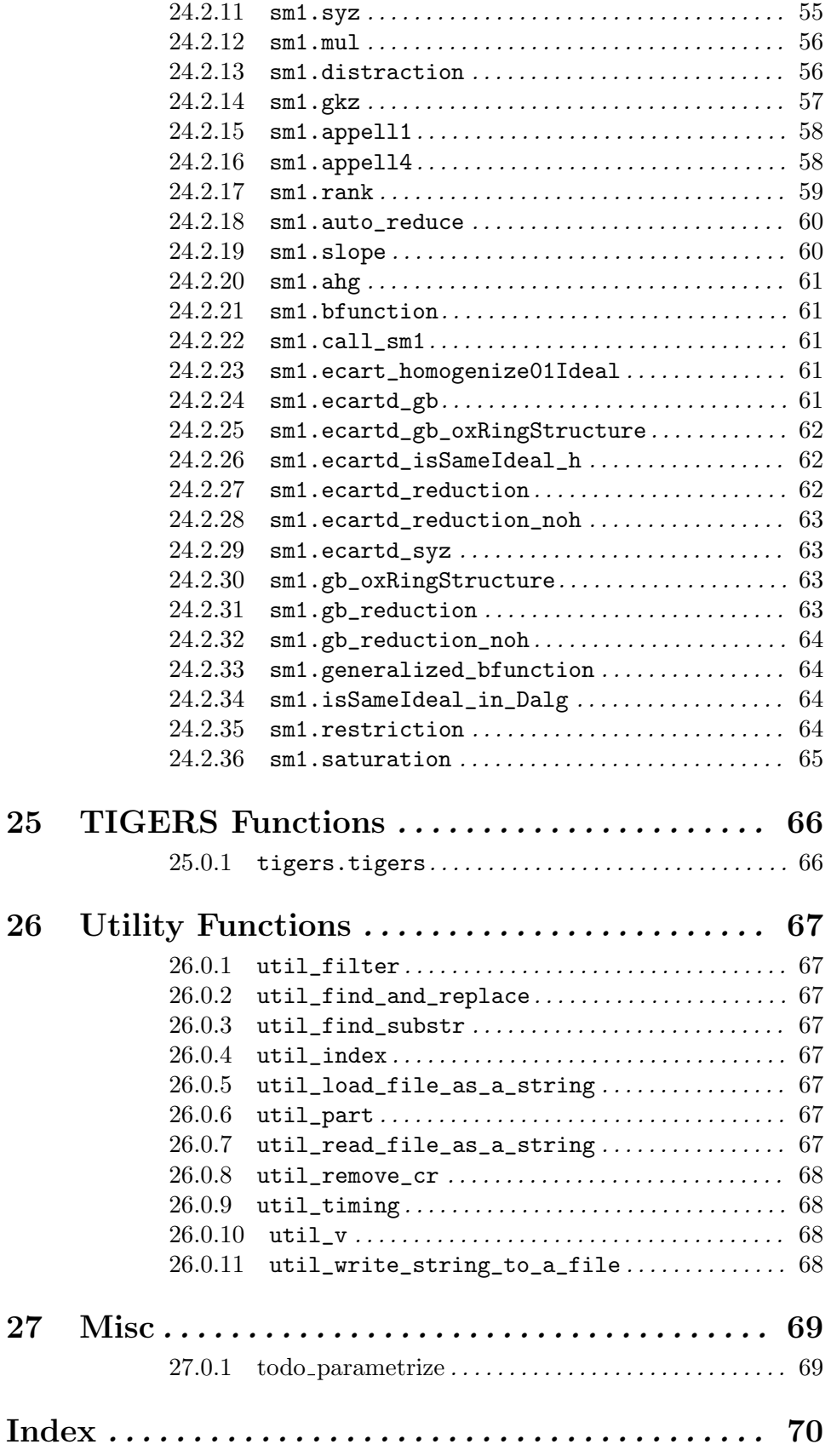